IBM GLOBAL SERVICES

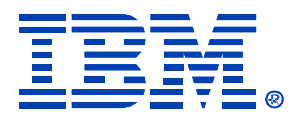

S01

#### **Consolidation Data Analysis Toolset**

#### **Thomas Vezina and Barry Krasner xSeries ATS Server Consolidation Team**

IBM (Cserver xSeries

Technical Conference

Chicago**,** IL

Aug. 9 - 13, 2004

© IBM Corporation 2004

**RETURN TO INDEX**

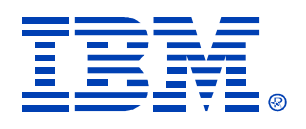

# *Why Consolidate?*

- • Many corporations suffer from "server sprawl", where large numbers of servers consume vast quantities of power and rack space, driving up operational costs
- Microsoft support for Windows NT 4.0 ends on December 31, 2004
- For a variety of reasons, Intel-based servers are seldom fully utilized
	- Vendors discourage mingling disparate applications on a single server
	- Most applications do not need the full capacity of modern servers
- IT staff must monitor and update each system individually, often having to deal with different operating system versions or hardware configurations

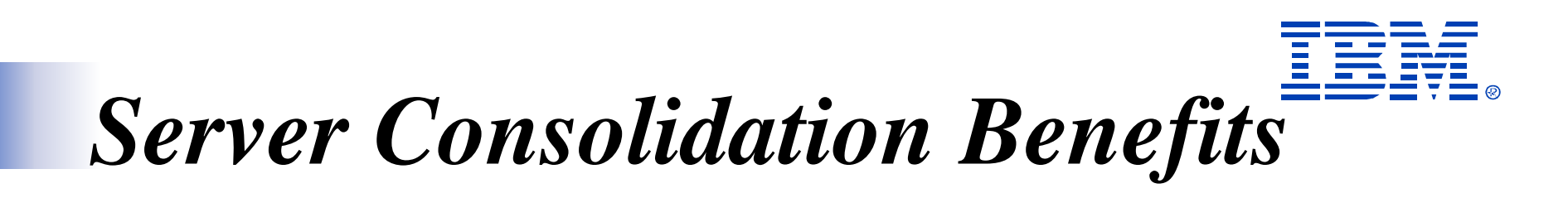

- Saves money through an overall reduction in the number of servers
	- Reduces server maintenance costs
	- Reduces administration costs
	- Reduces energy and floor space costs
- Reduces administration complexity by using state-of-art technology to manage fewer, more robust servers
- Fewer enterprise level systems can replace the commodityclass machines and increase overall reliability
- Improve disaster recovery
- Better accommodate future growth
- •Improve physical and network security

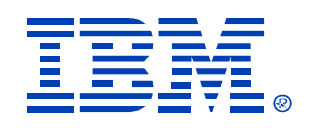

## *IBM xSeries 'miniAlign'*

- Direct subset of IGS' patented 'Align' methodology
- Over 500 studies in Americas in past 2 years
- 95% competitive environment
- 92 $\%$  success rate
- 'Elevator Pitch':
	- –Agreed Success Criteria, commitment to implement
	- –IBM makes significant investment to fund study
	- –4-6 week process, start to finish
	- –Little customer resource required
	- –Implementation Services available

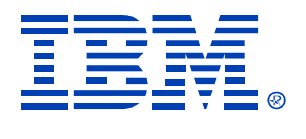

## *xSeries miniAlign Process*

#### **ALIGN Server Consolidation Methodology: Process Steps** miniAlign

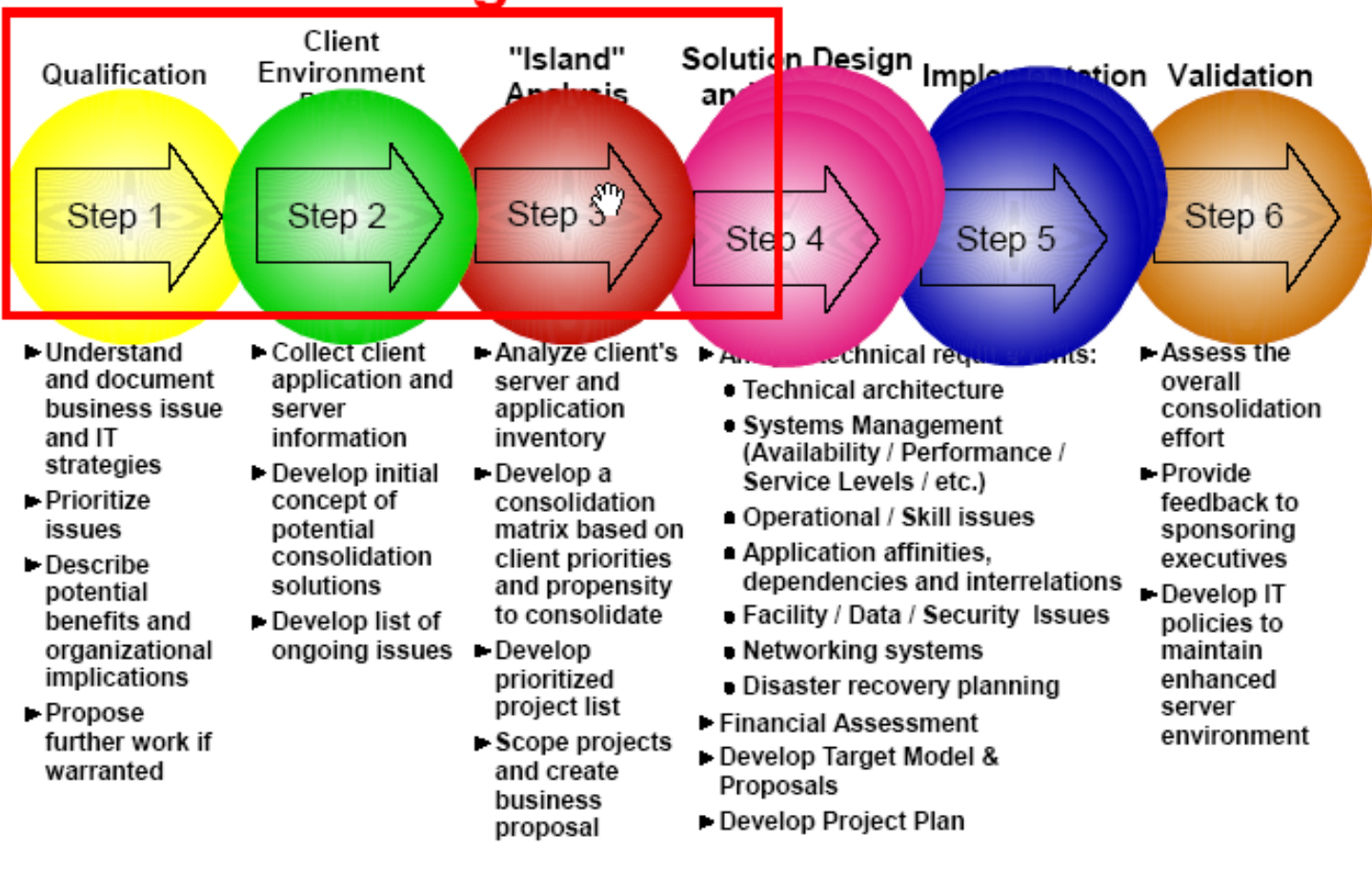

© IBM Corporation 2004

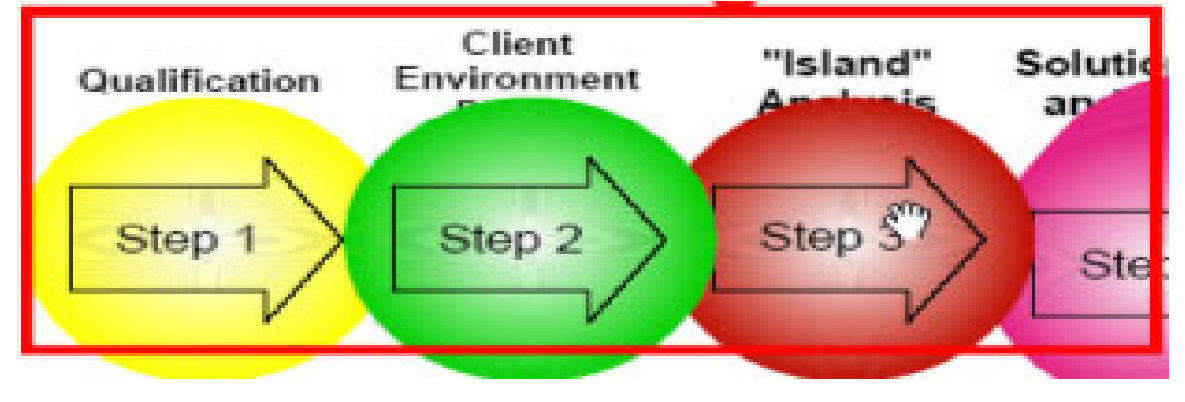

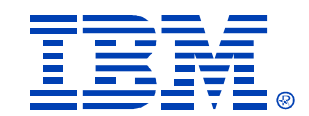

- • *Process Steps:*
	- **Qualification** > Nomination Form
	- **Profile Environment** > CDAT
	- **"Island Analysis"** > SCON SWAT team
- 
- - **Solution Development** > Proposal
		- (Fee based):
	- **Implementation** > Lab Services

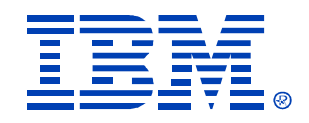

## *Process Steps:*

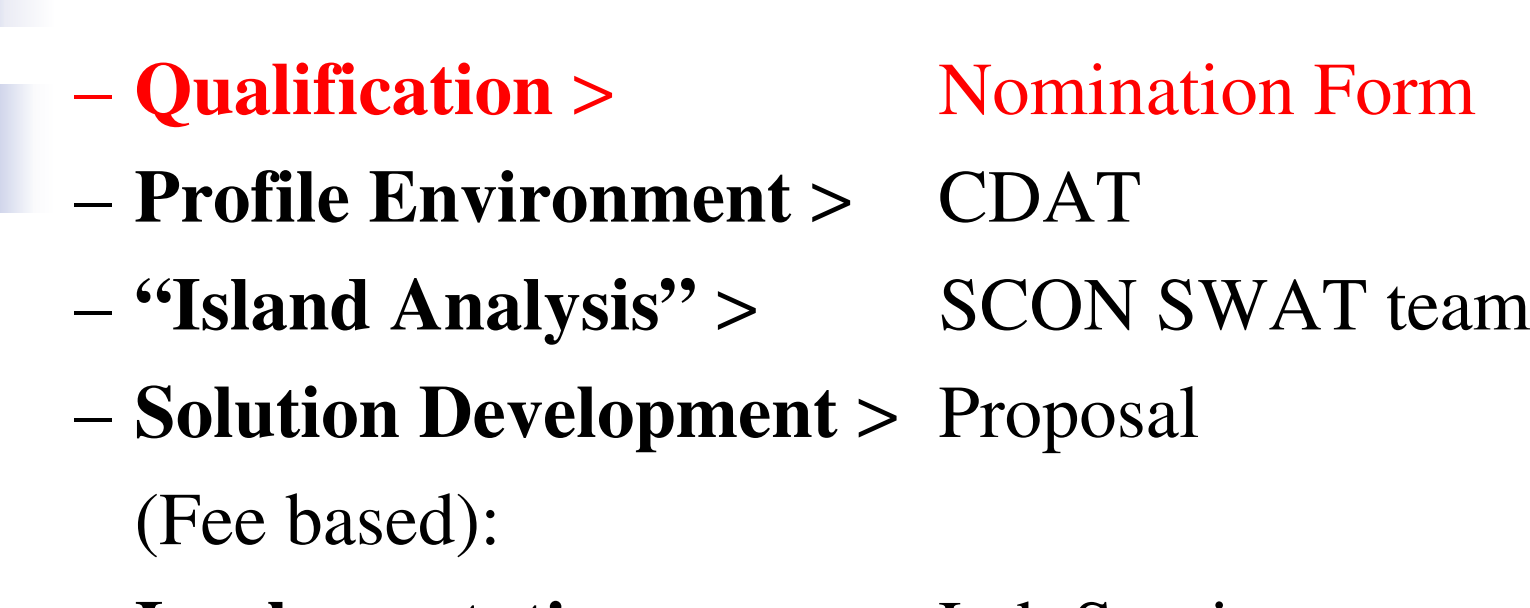

**Implementation** > Lab Services

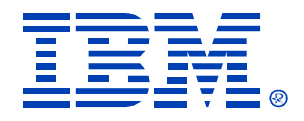

#### *Qualification > Nomination Form*

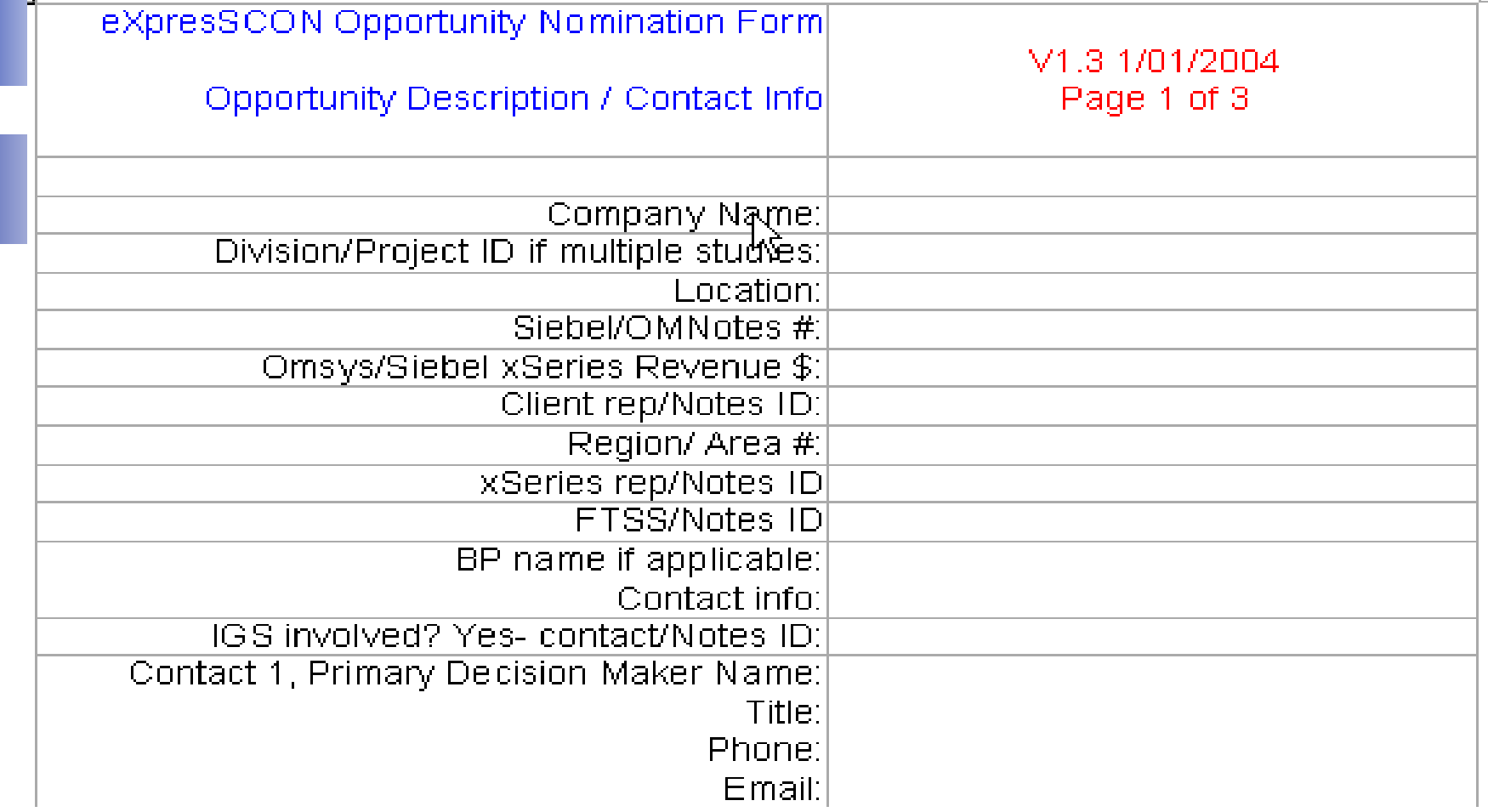

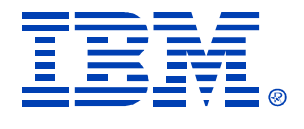

#### *Qualification > Nomination Form*

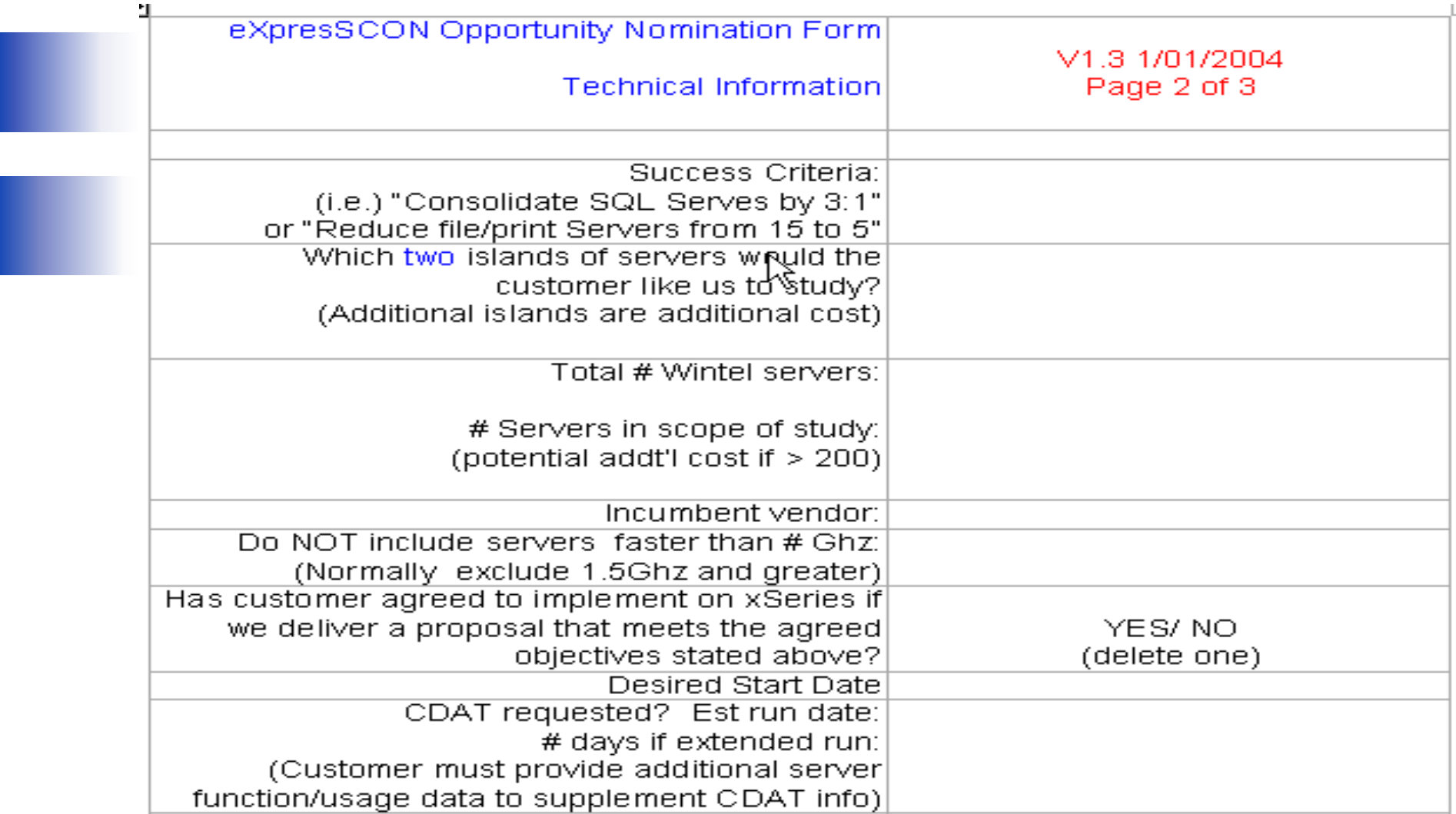

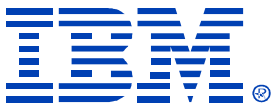

#### *Qualification > Critical Success Factors*

#### **Objective 1: Server Reduction**

.Reduce total number of development servers by 70% within the 12 months of implementation. .Reduce total number of QA servers by 70% within the 12 months of implementation. .Reduce total number of production servers by 50% within 24 months of implementation.

#### Objective 2: Improve Service Level/Improve Server Manageability

implement a server consolidation process which will improve service le∰ls to the business∎ owner by 15%. The term service level includes enhance performance, manageability and system availability.

-Implement a server consolidation process that decreases the total of cost ownership by 30%.

#### Objective 3: Return on Investment

\*Development/QA/Production Server Consolidation: Implement a solution which will provide a ROI within 12 months of the implementation, while taking into consideration our current hardware and software investment.

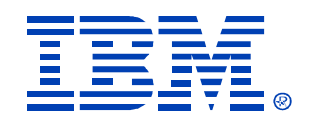

## *Process Steps:*

 **Qualification** > Nomination Form – **Profile Environment** > CDAT **"Island Analysis"** > SCON SWAT team **Solution Development** > Proposal (Fee based): **Implementation** > Lab Services

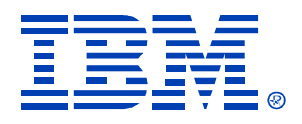

# *CDAT Tool Highlights*

- • Performs the critical data collection process required for xSeries 'miniAlign' study
	- CDAT can access all Wintel servers, not just IBM
	- Gathers  $\sim$  75-80% of data required for study
	- Additional customer data required ('User counts', 'Location', etc.)
- Developed, maintained by ICMT ("IBM Director")
- No installation of agents on the target systems
- •Uses only published calls/API's ('Enumerate')
- •Tunable to minimize network traffic
- •Does not store password information
- Does not read disk data
- 30 day license key

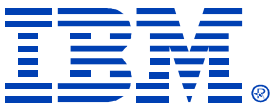

## *CDAT Runtime Requirements*

- A user ID and password with administrator privileges for domains containing target servers.
	- If organization has multiple domains, trust relationships must be in place in order for CDAT to access all servers using one common id and password.
- **Browser service must be turned ON for all target servers (for full Discovery)**
	- **Or customer provide servername / IP list of servers**
- • **Share on admin\$ must be turned ON for all target servers**

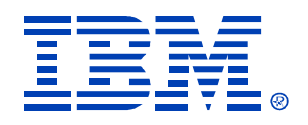

### *Limitations*

- All data required by miniAlign cannot be collected by CDAT
	- i.e. Physical location of servers (if multi-site)
	- # Concurrent users non-infrastructure servers
	- ? Test/Dev/Production
- 'Dropdown' selection for some customer supplied data
	- Can use customer server inventory data if avail

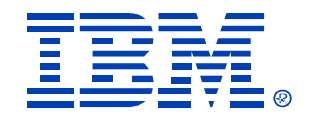

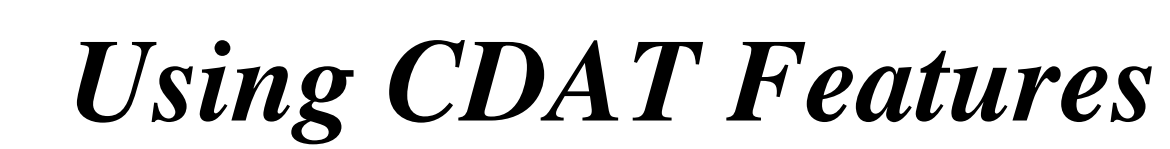

© IBM Corporation 2004

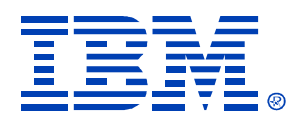

## *CDAT Features*

- Network discovery
	- Automatic
	- Server Name / IP address .txt file
- On-screen data display
	- IBM Director look and feel
- Database management
- Data Collection Wizard
- Export to miniAlign spreadsheet
- Enterprise Data Collector

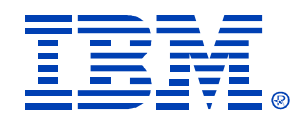

## *Network Discovery*

- Automatic Background discovery
	- Discovers Windows domains and servers in connected and trusted domains
- Classifies the discovered servers
	- – MS SQL Servers, DB2 Servers, Domino Servers, MS Exchange Servers, Windows Servers, Netware Servers, AIX Servers, 'Other' servers
- Remote discovery over WAN thru 'IP\_Address' option

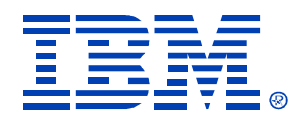

## *Network Discovery*

- Discovery by IP Address
	- IP Address Range (subnet)
	- IP Addresses in a text file (from DNS servers)
- Can also use Server Names in input text file
- Or combination
	- Recommend use of Server Name wherever possible to assist with adding of additional data (location, user counts, etc.)

# *Background Discovery (Default)*

© IBM Corporation 2004

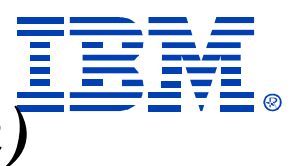

### *Discovery by IP Address (Option)*

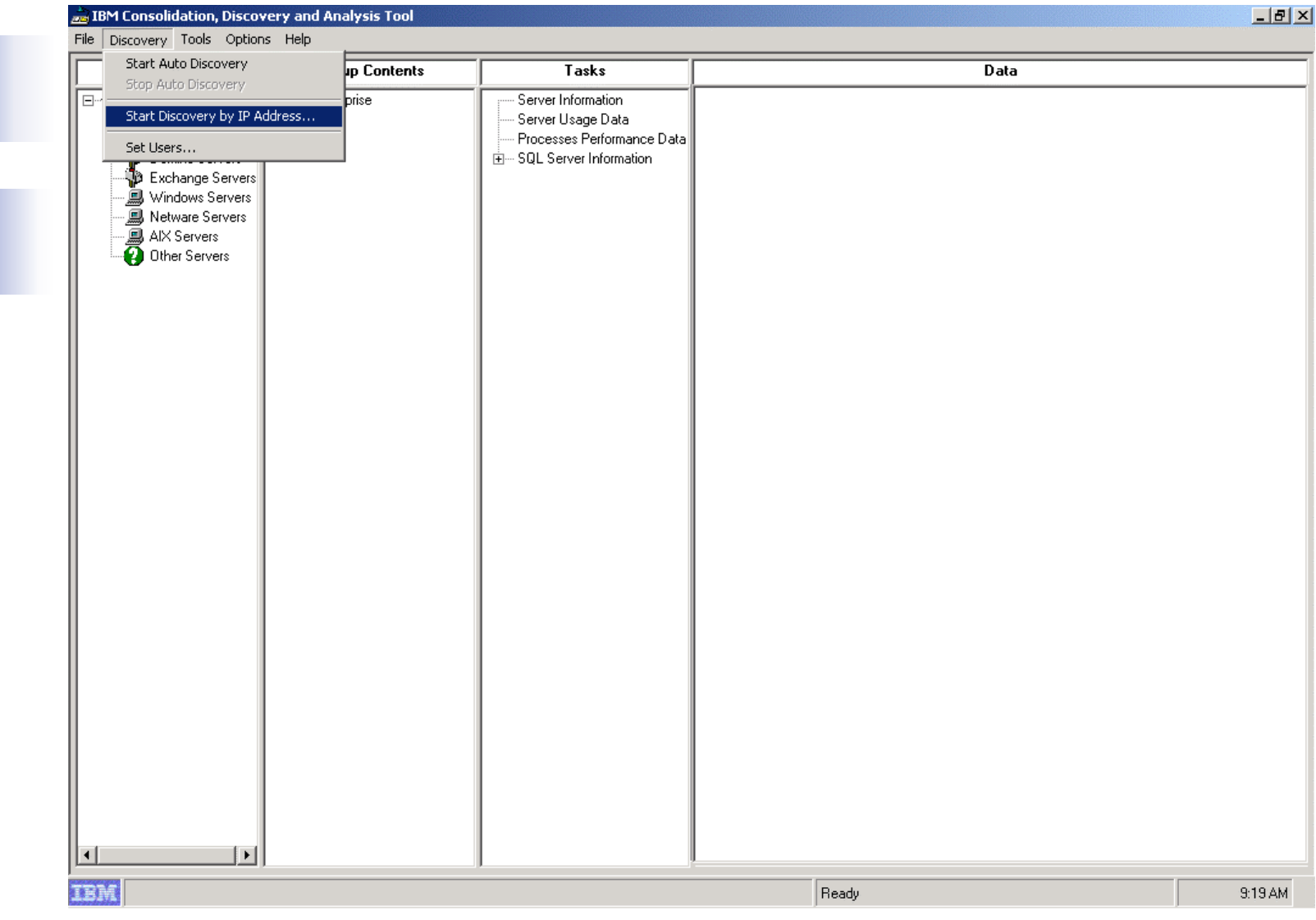

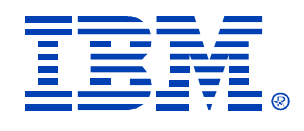

#### *Discovery by IP Address*

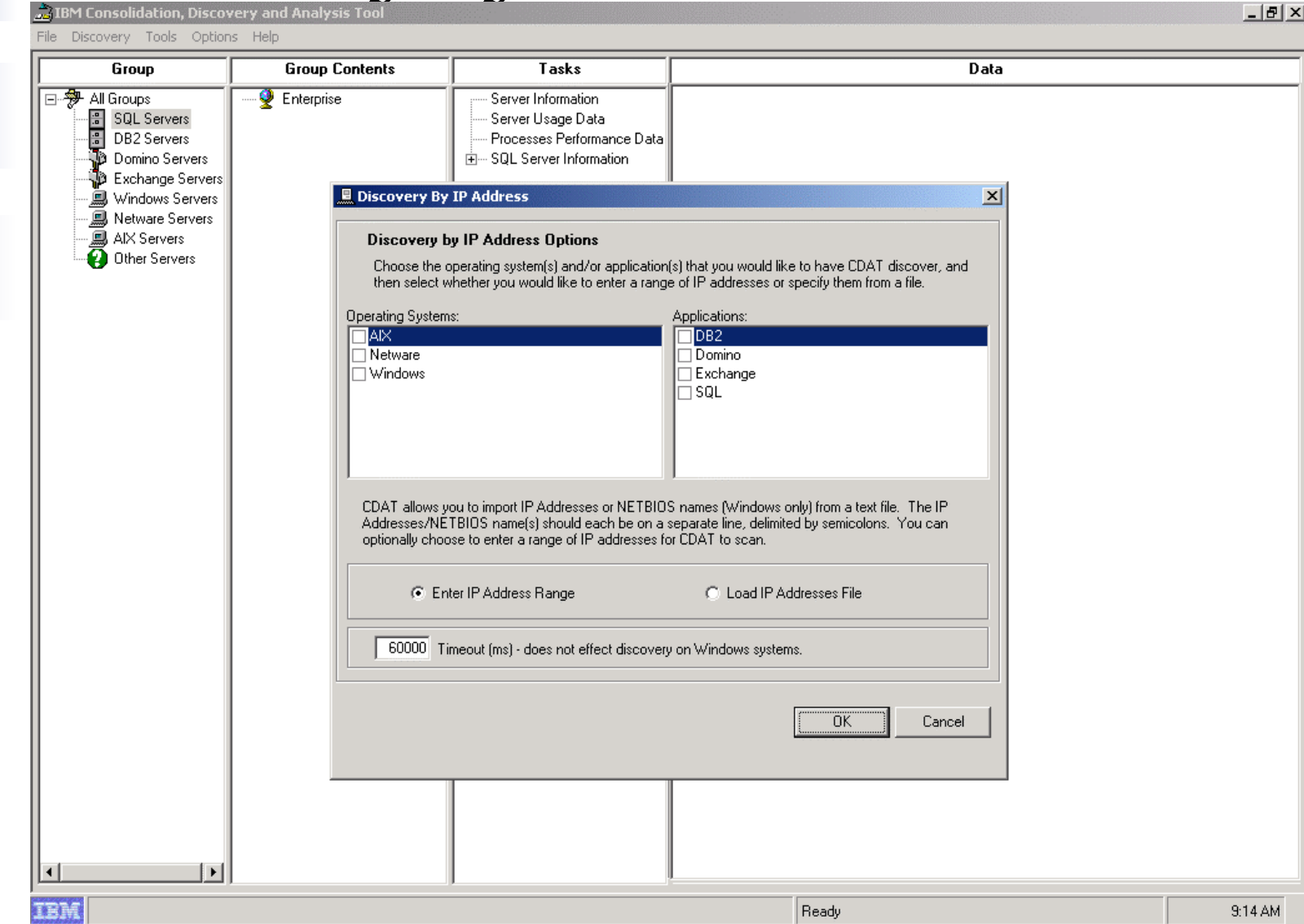

## *Sample input file*

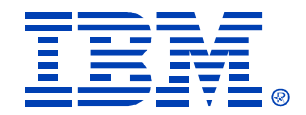

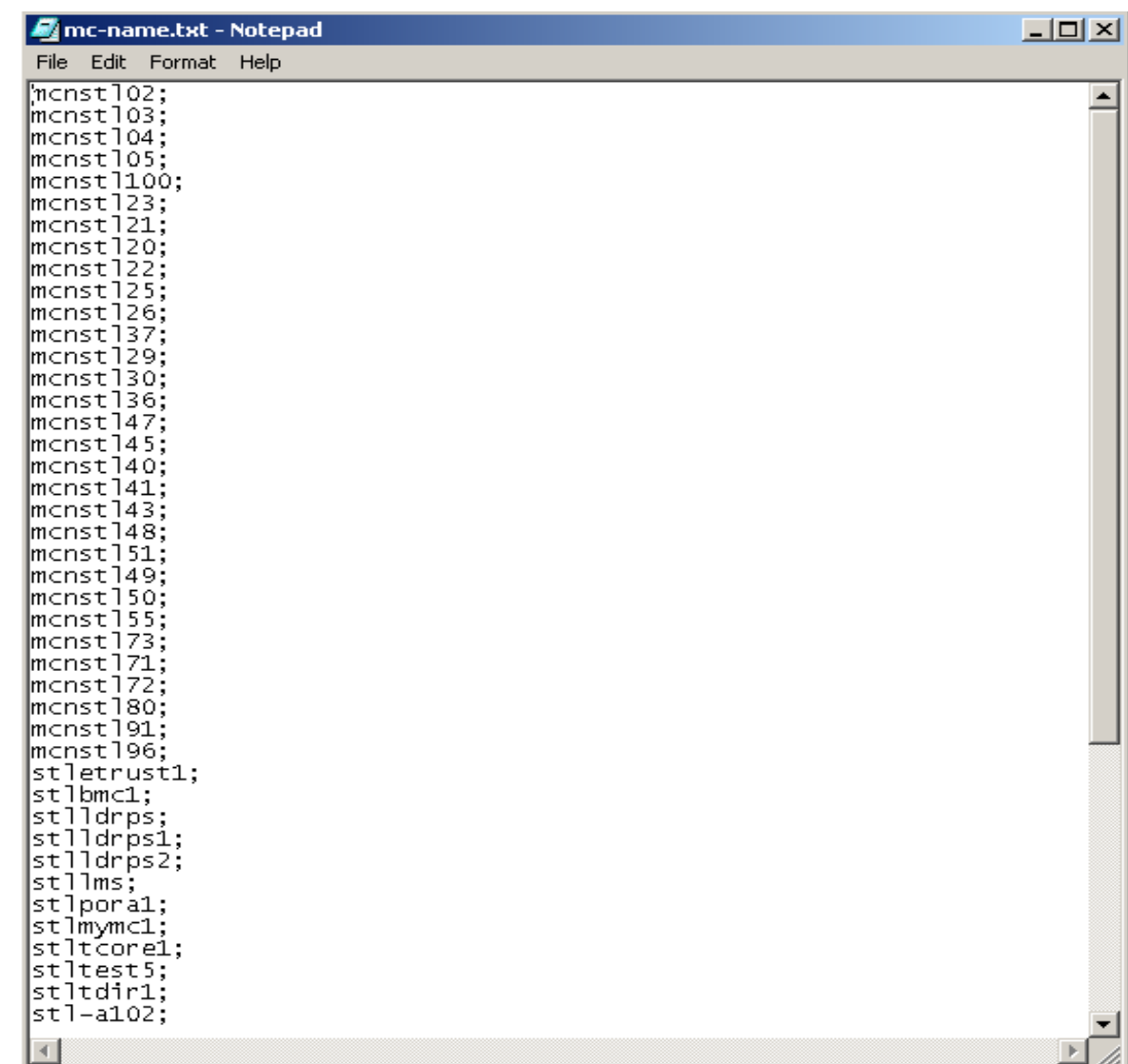

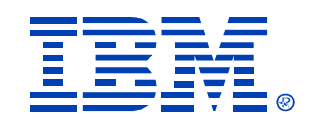

## *On-screen data Display*

- Click on a server node in the "Group" Contents" pane
- Data is displayed for that server in the "Data" pane
- Data is refreshed every time the user clicks on a server
- Must be logged in with Administrator ID
	- Will be prompted for User/PW if Access Denied

### *On-screen data Display*

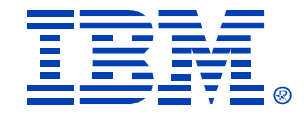

 $-10$   $\times$ 

#### IBM Consolidation, Discovery and Analysis Tool

File Discovery Tools Options Help

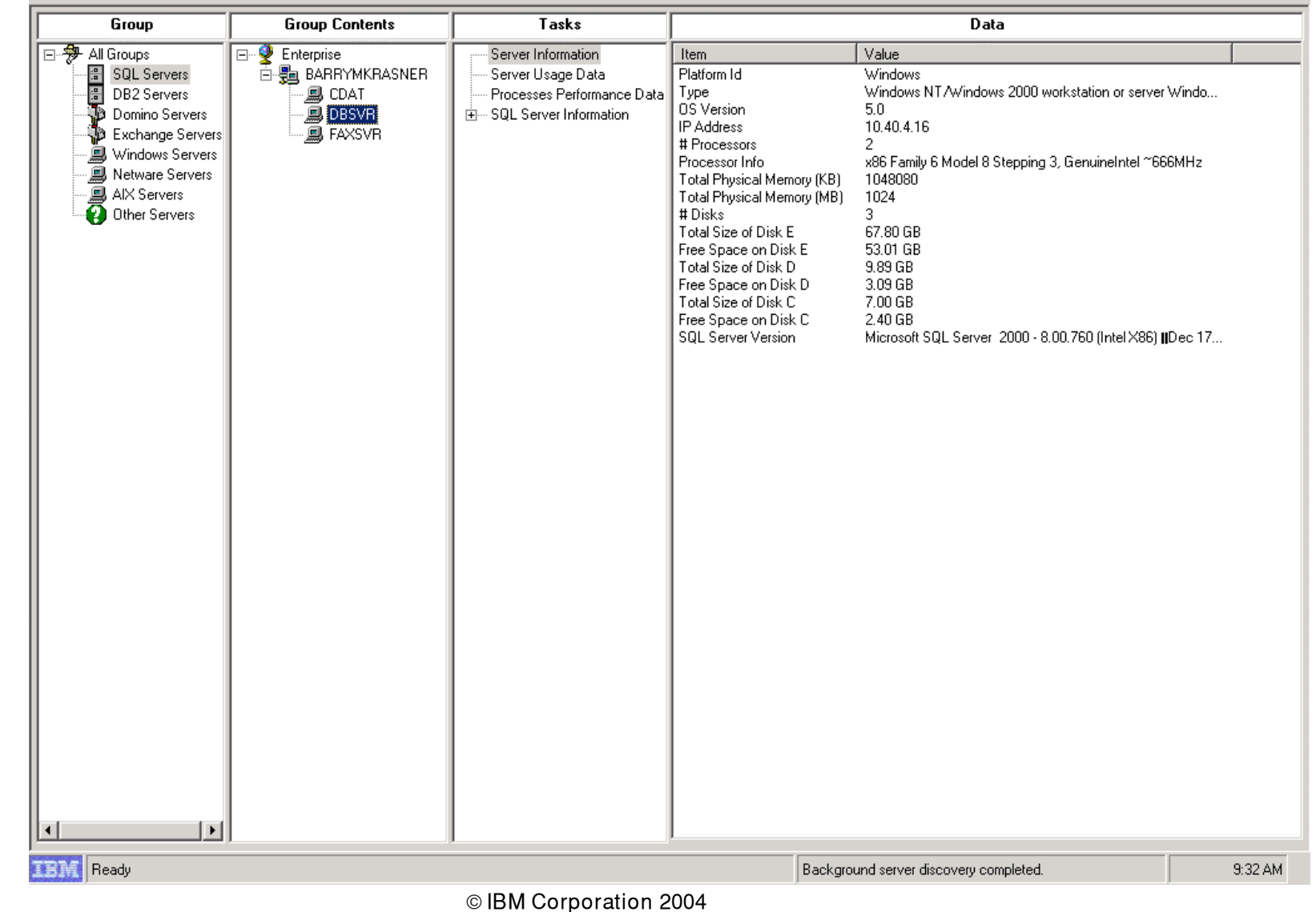

## *Database Management*

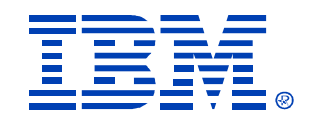

- CDAT stores data collected for servers in a SQL Server-compatible database (MSDE)
- Database functions
	- (Select db server: 'Local'/dropdown list)
	- Create (new)
	- Clear (contents)
	- Set Current Database (select DB file to export)

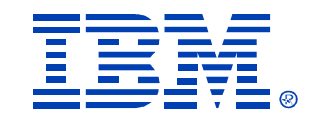

#### *Database Management*

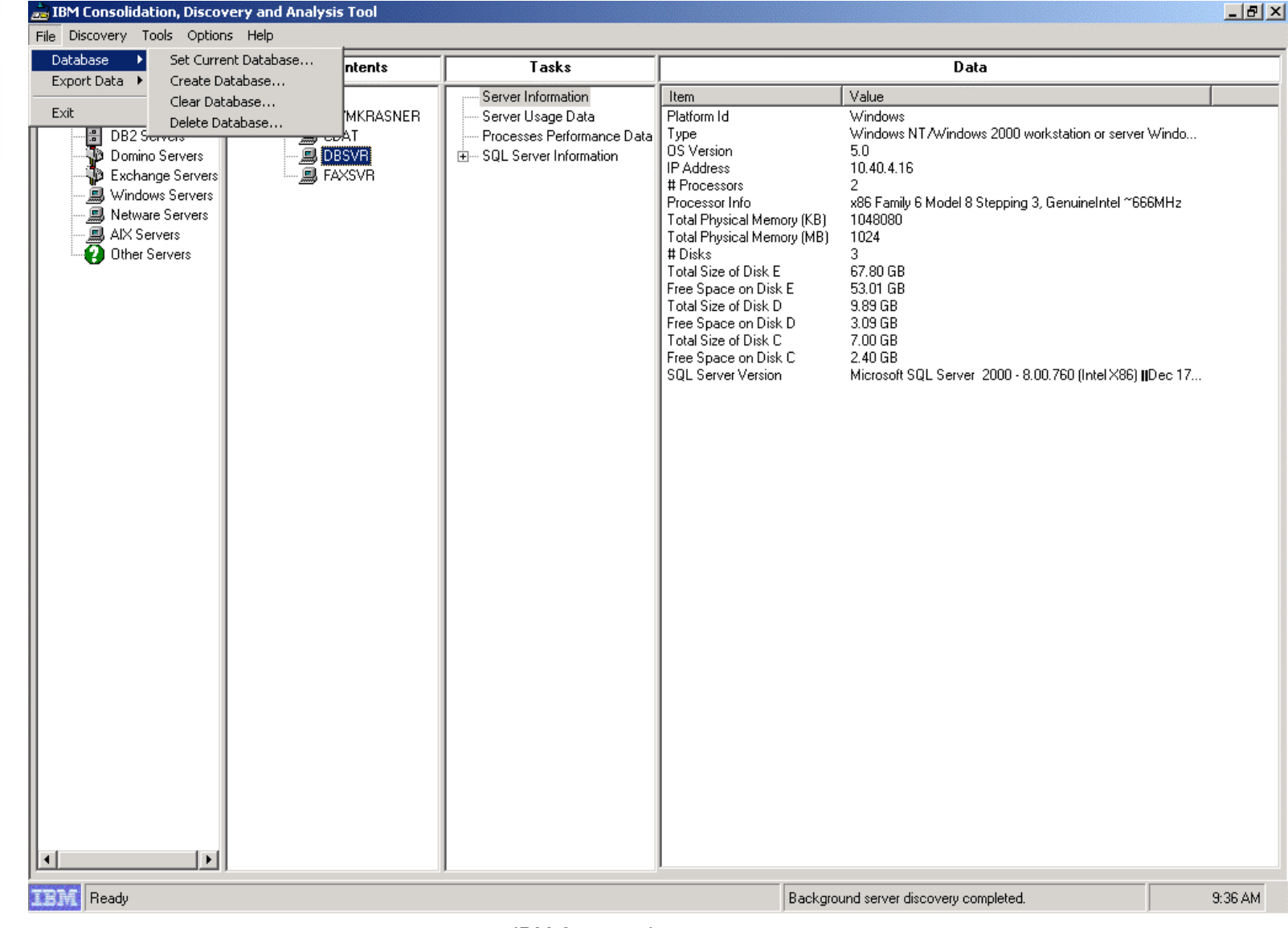

### *'Create' Database Dialog*

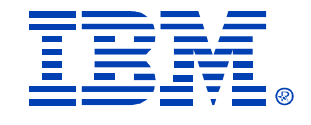

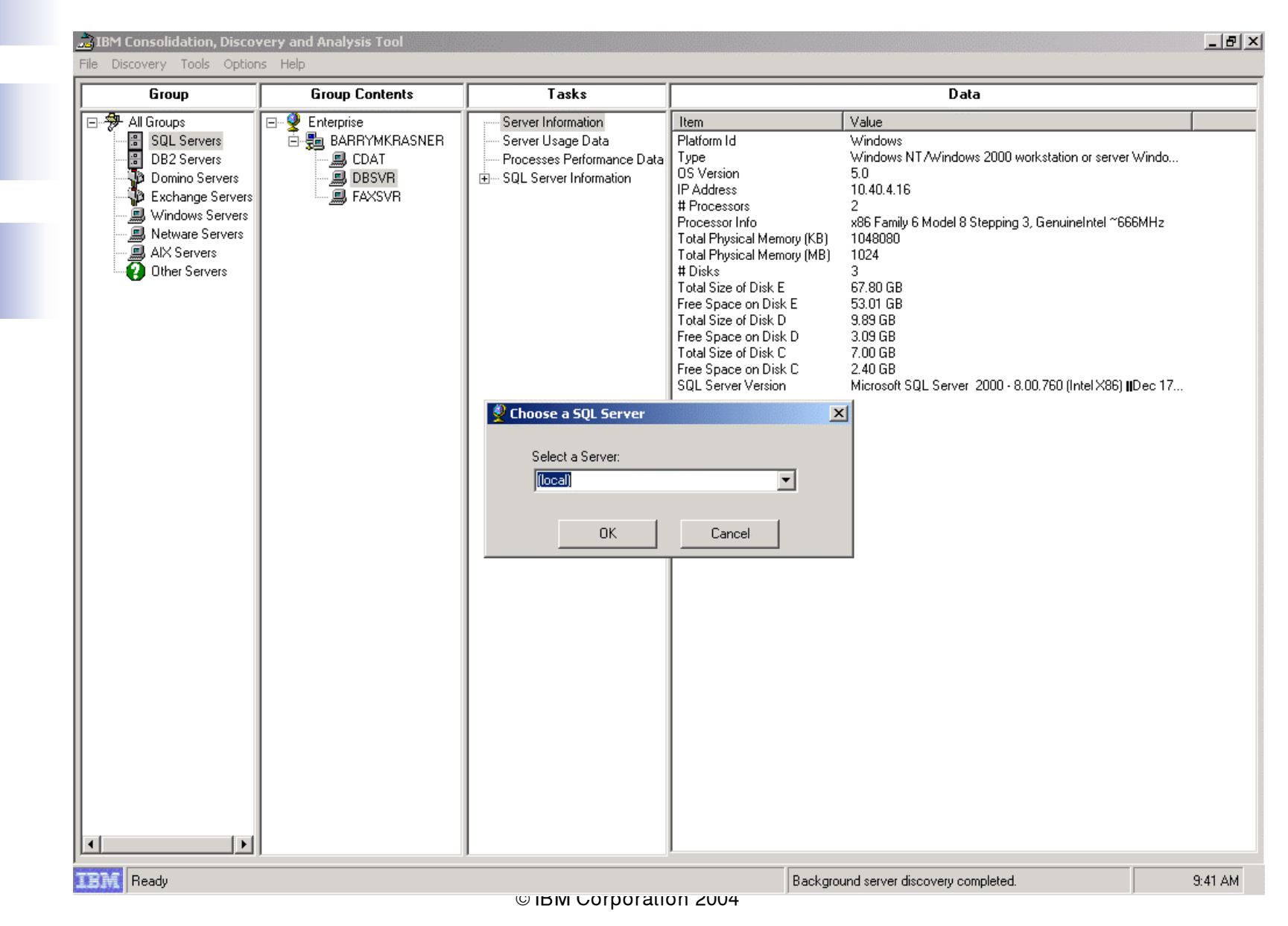

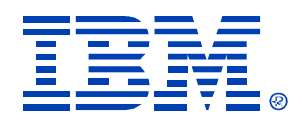

## *'Create' Database Dialog*

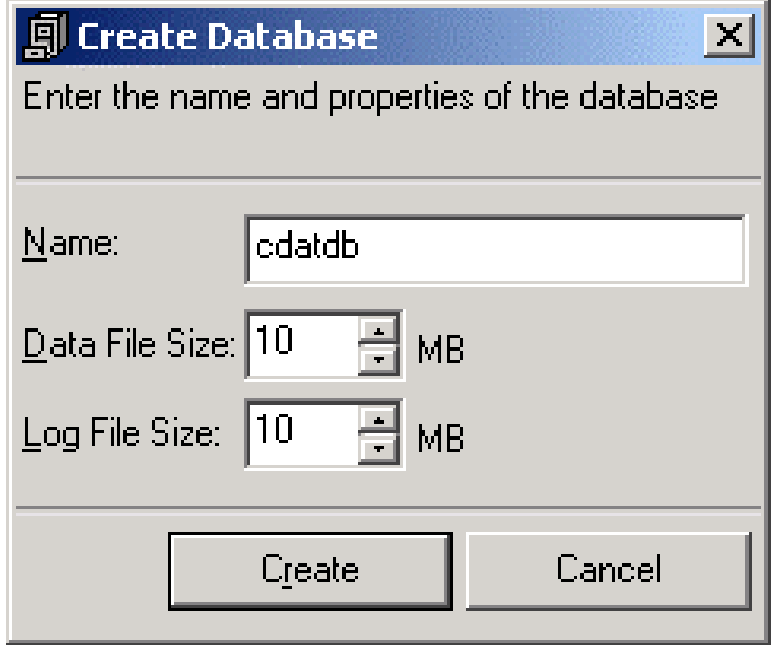

#### No need to change default values

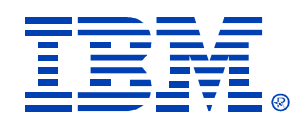

- Allows user to collect data for multiple servers and store them in a database
- Customizable data collection
- Runs in the background, user can continue using other features in CDAT

– Or CDAT can be closed

• Success/error messages are recorded in a time stamped log file

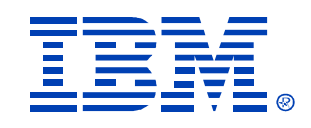

- User can choose any number of servers
- Supports one or multiple snapshots of data (Need 'multiple' for Peak/Average Utilization)
- 'Multiple' uses Windows Task Manager
- Launched from Tools Data Collection Wizard menu

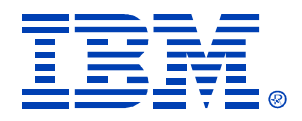

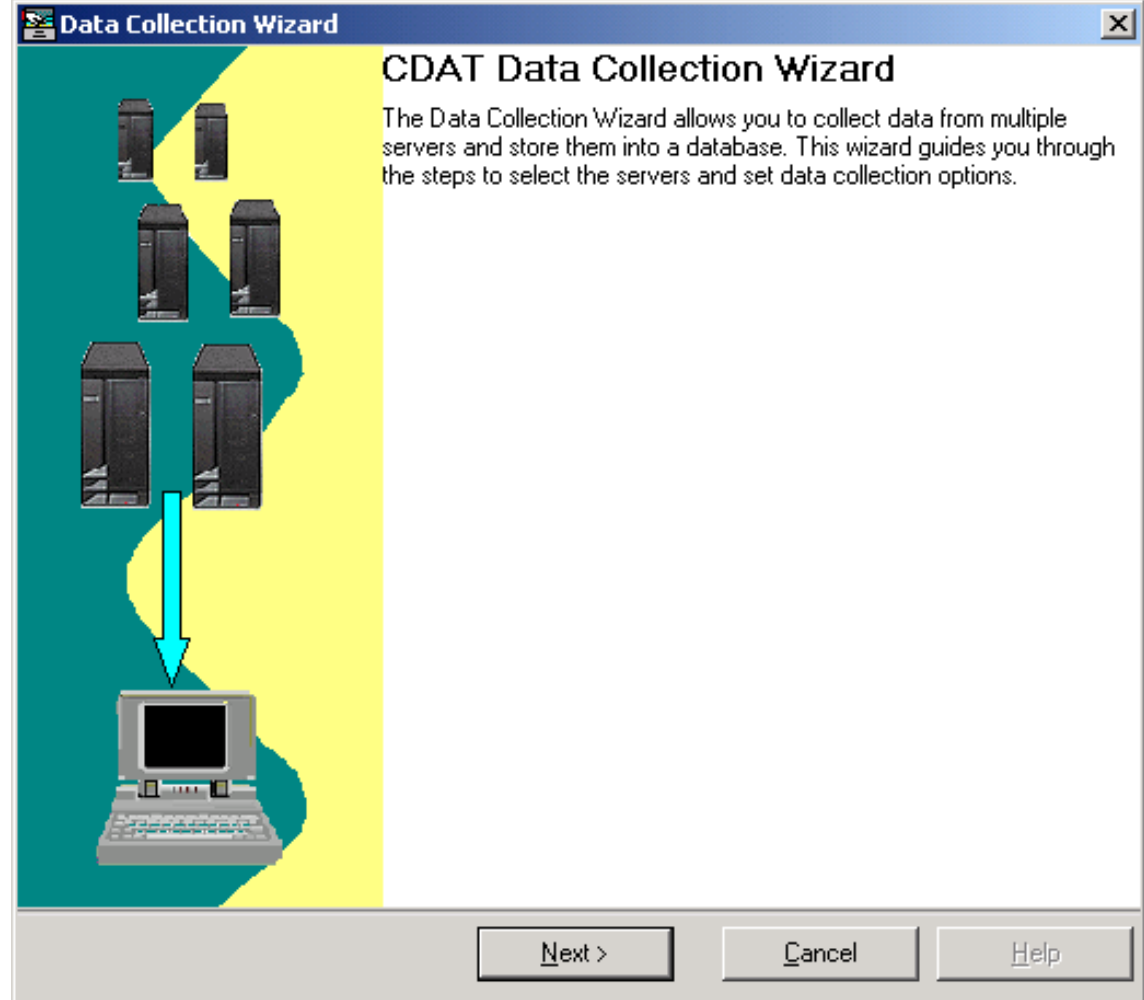

© IBM Corporation 2004

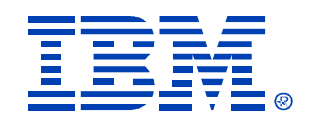

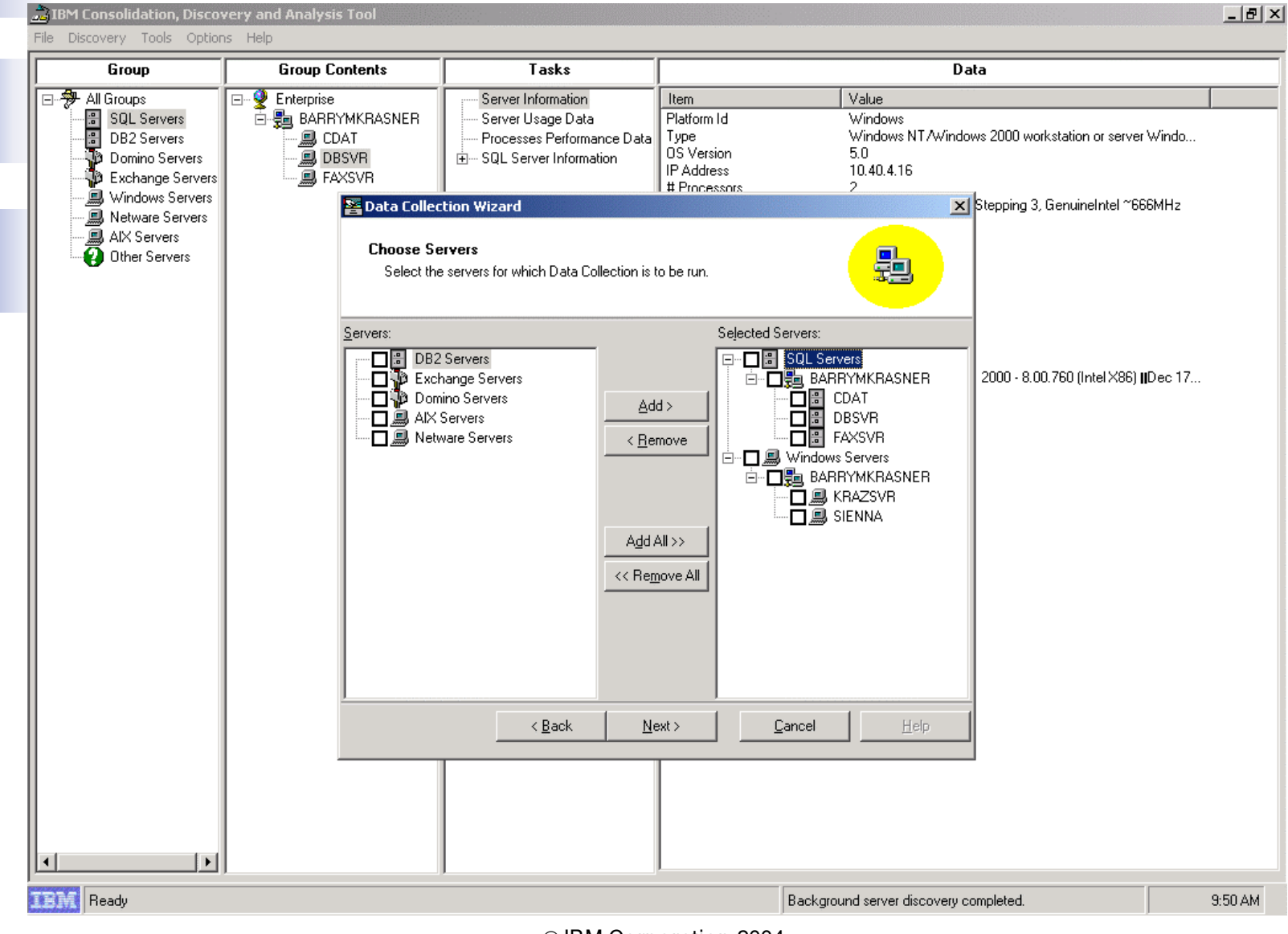

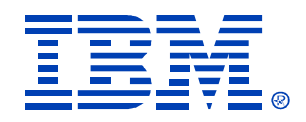

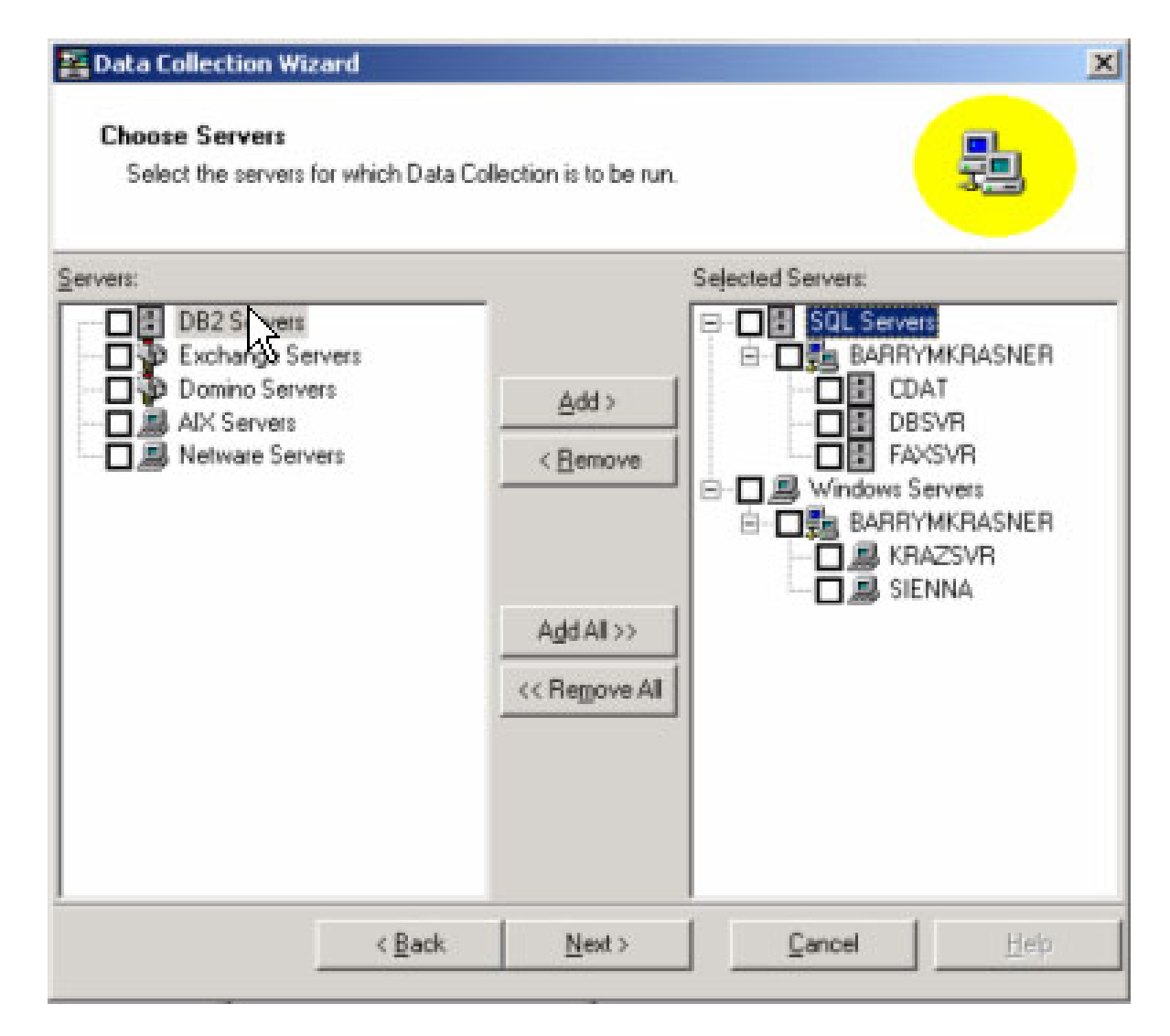

© IBM Corporation 2004

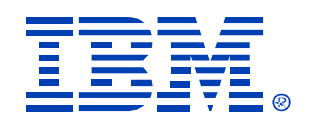

- • When selecting servers to collect data from, remove ALL:
	- CD Towers
	- SNAP servers
	- NAS devices, etc.
- These devices will not respond properly to an RPC call and will cause errors and slow collection times
- $\bullet$  Data collection speed is in range of 4-8 servers per minute depending on network topology/distance

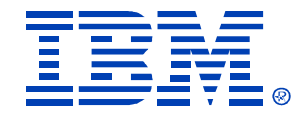

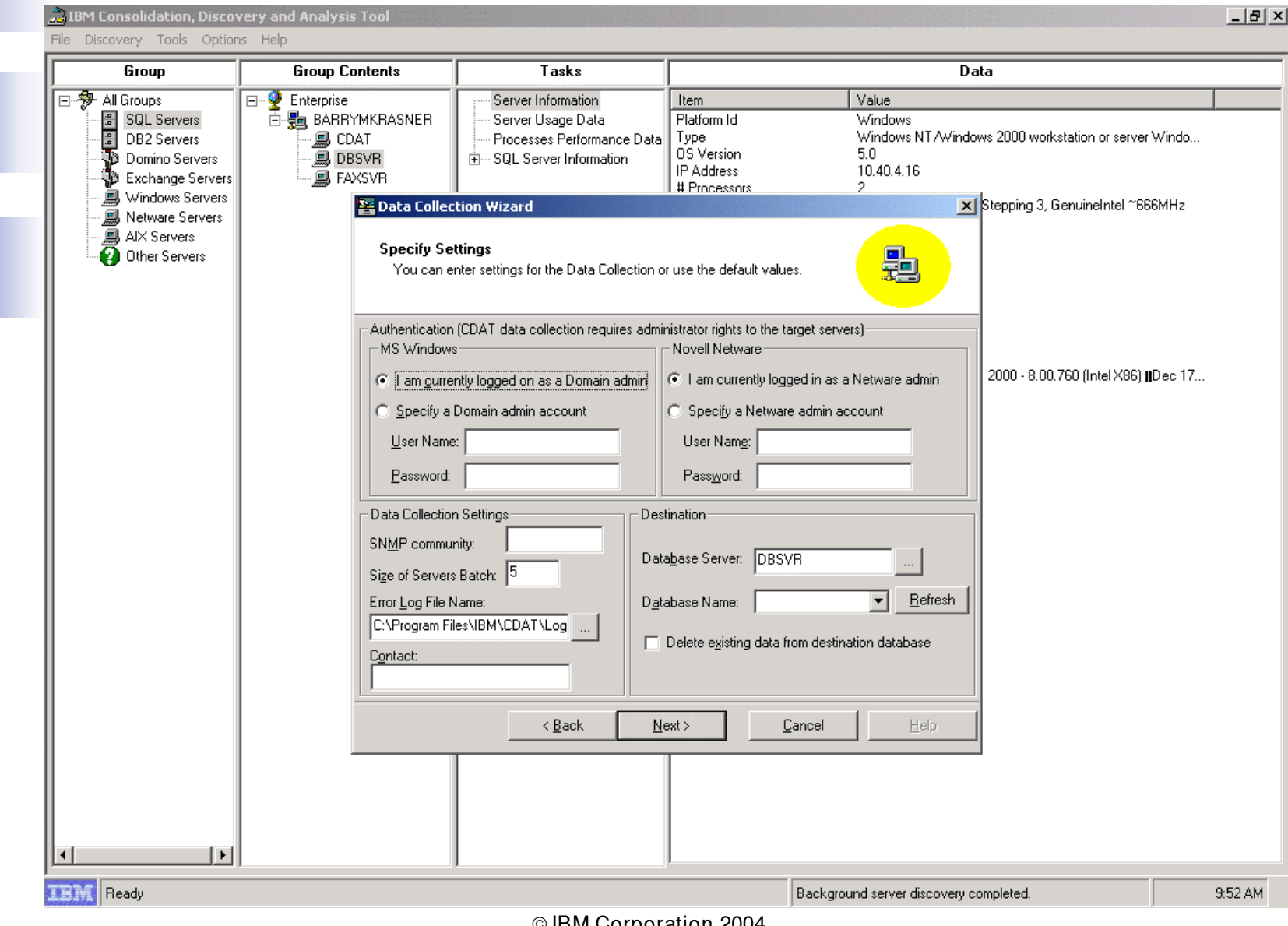

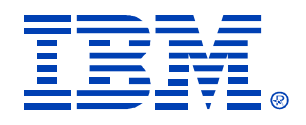

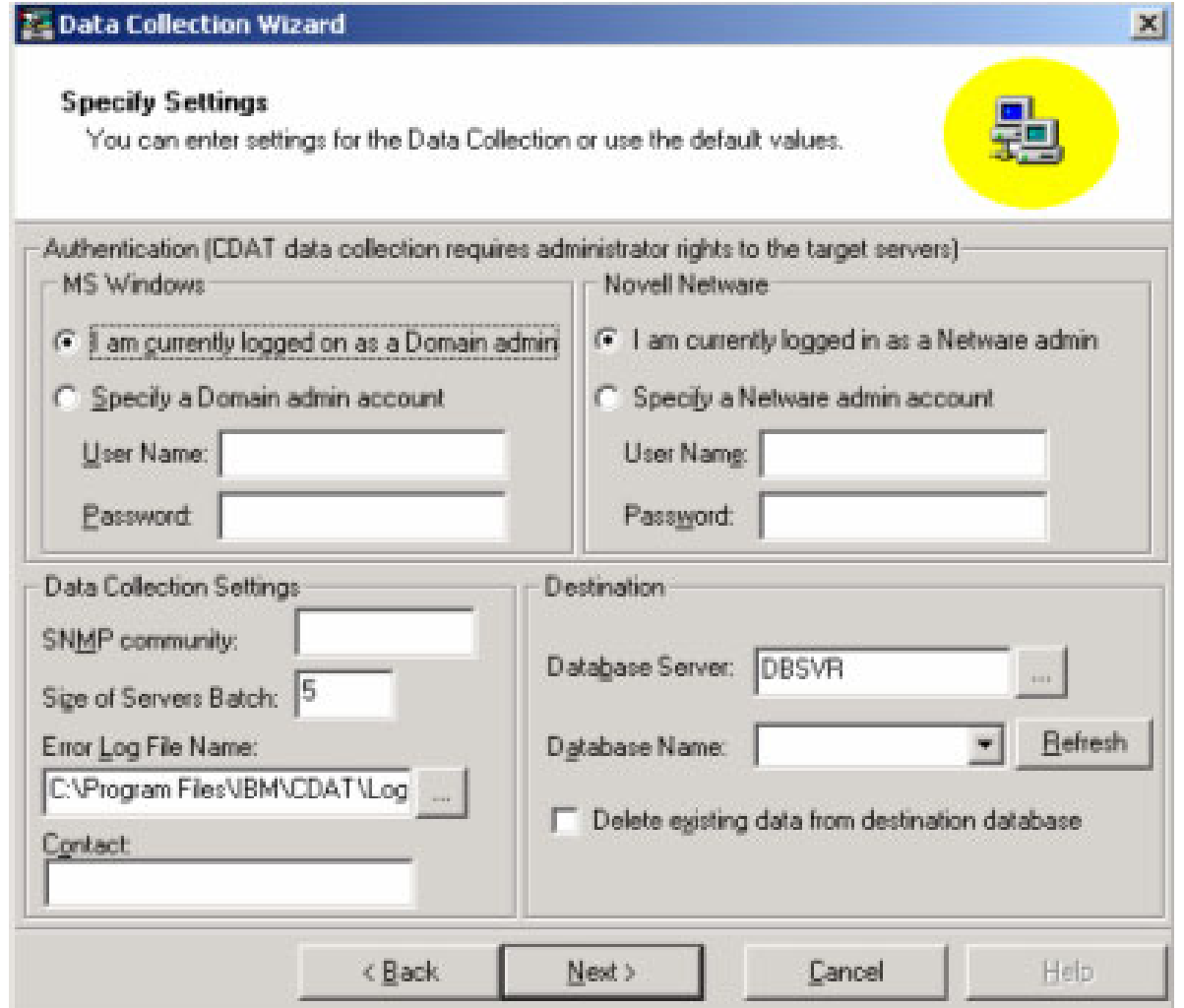

© IBM Corporation 2004

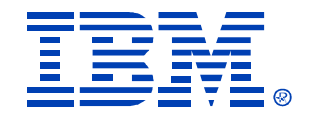

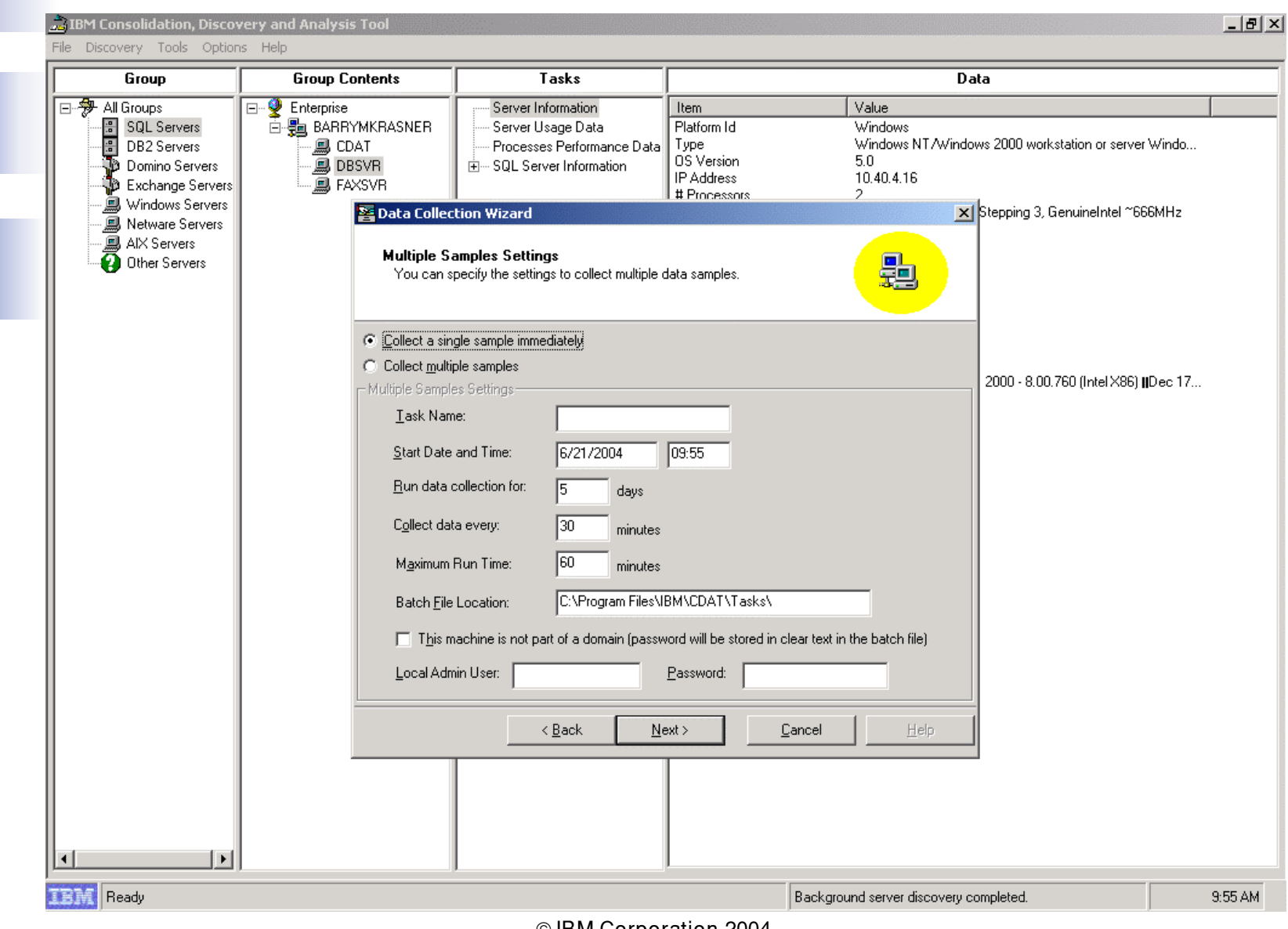

<sup>©</sup> IBM Corporation 2004

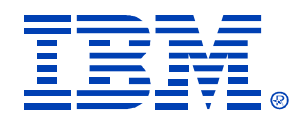

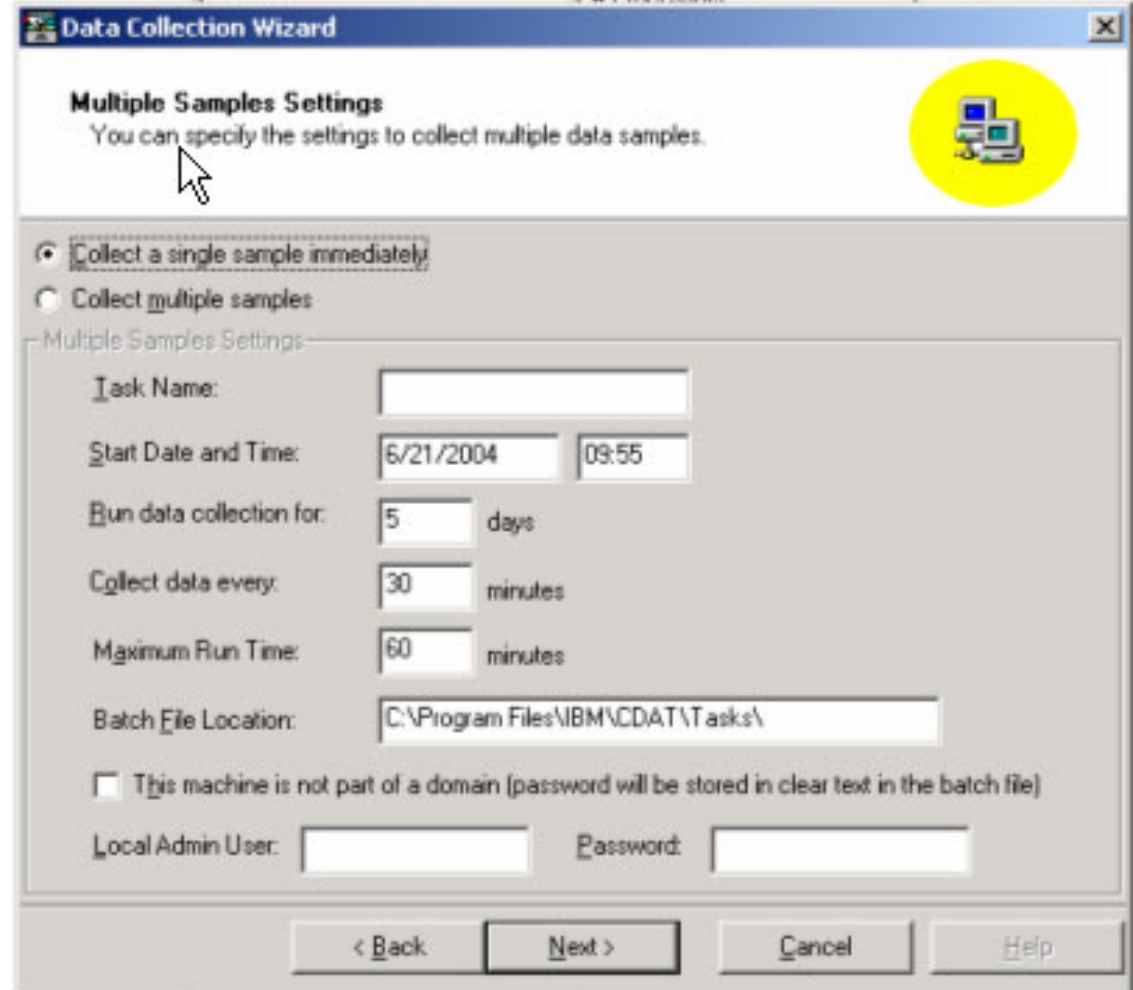

© IBM Corporation 2004

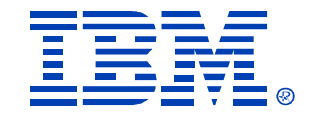

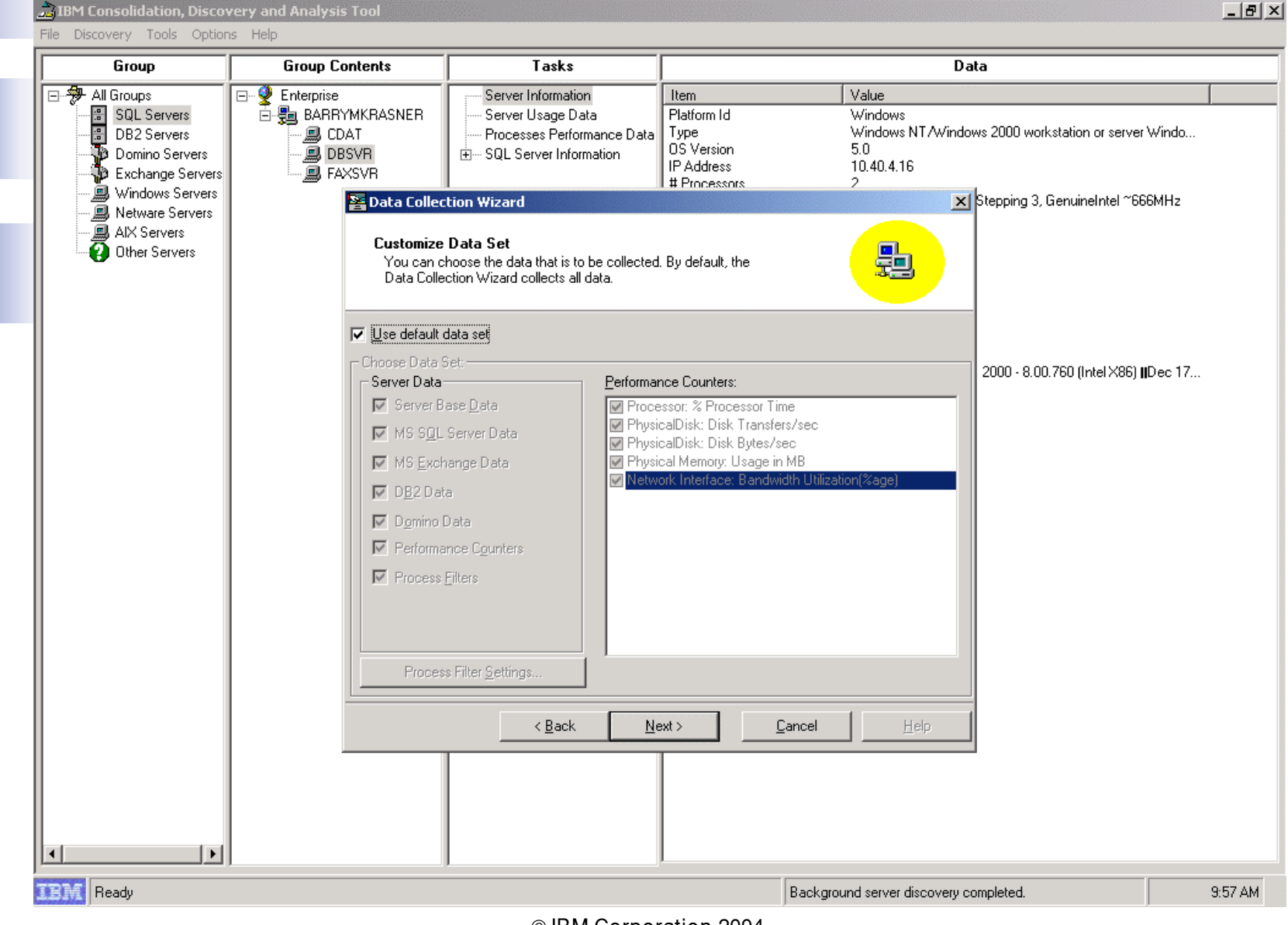

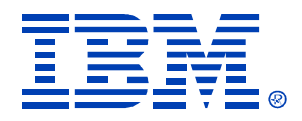

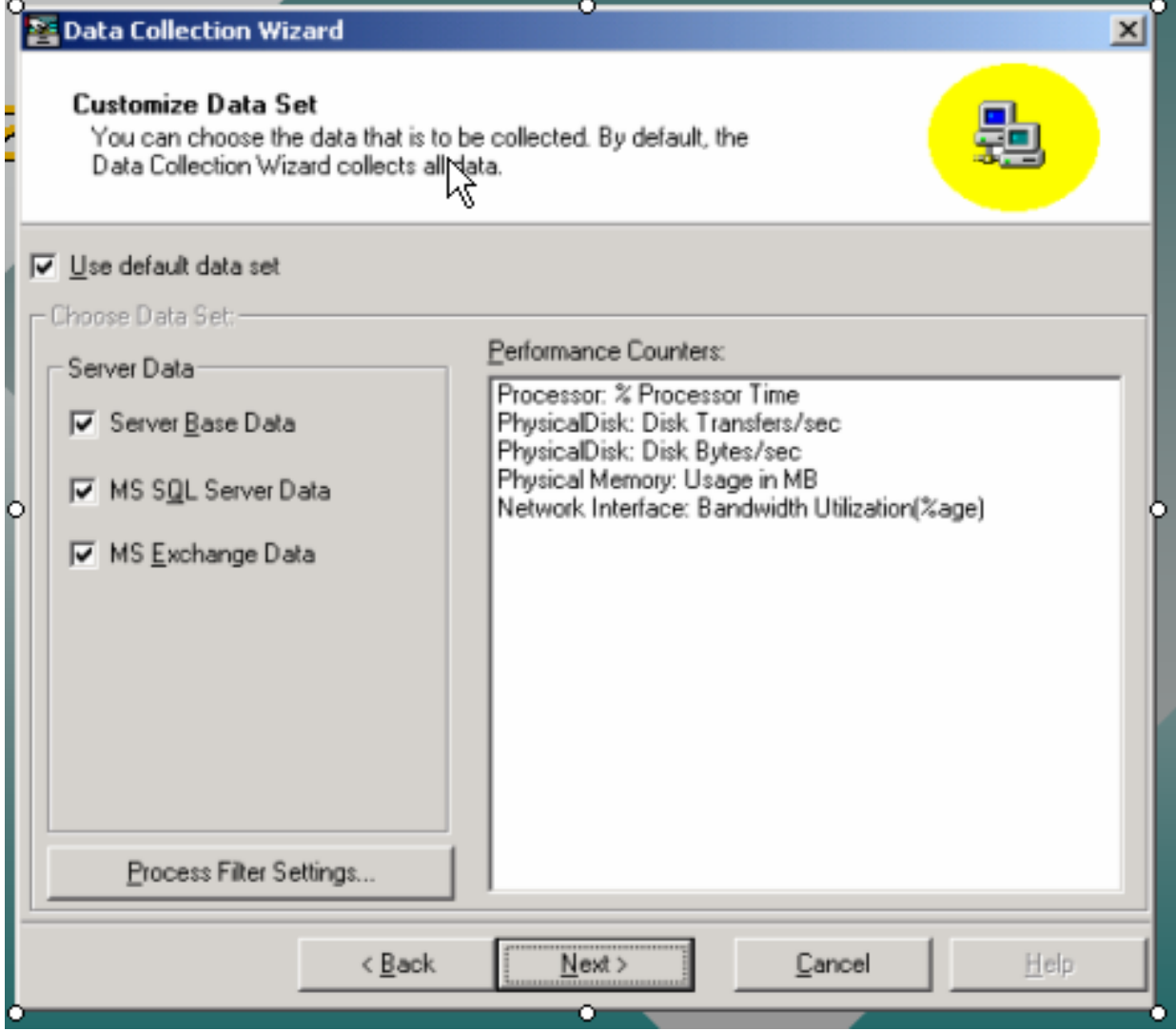

© IBM Corporation 2004

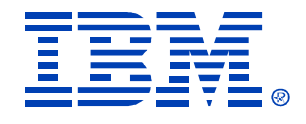

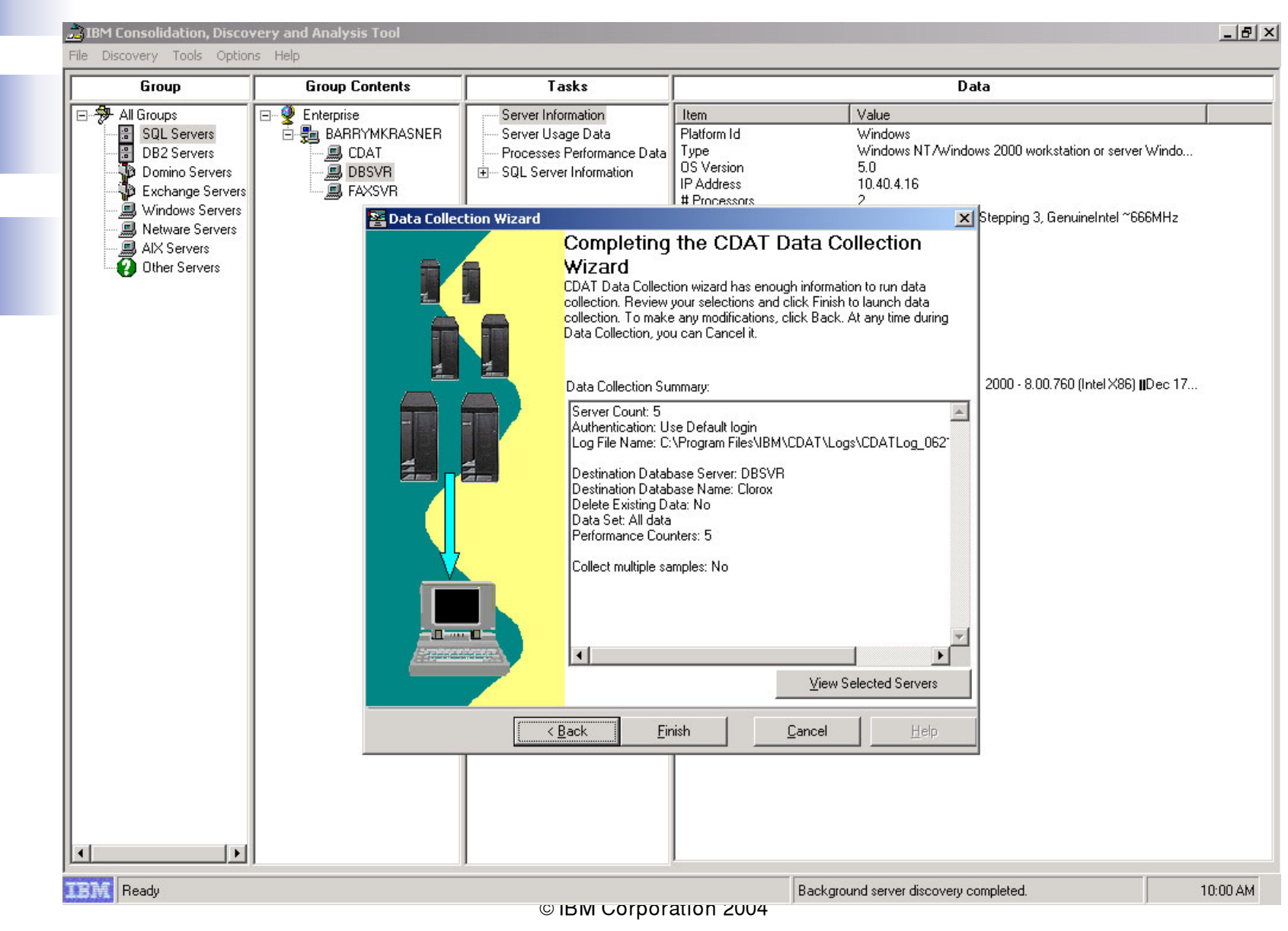

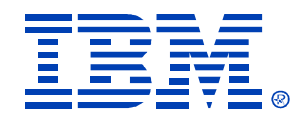

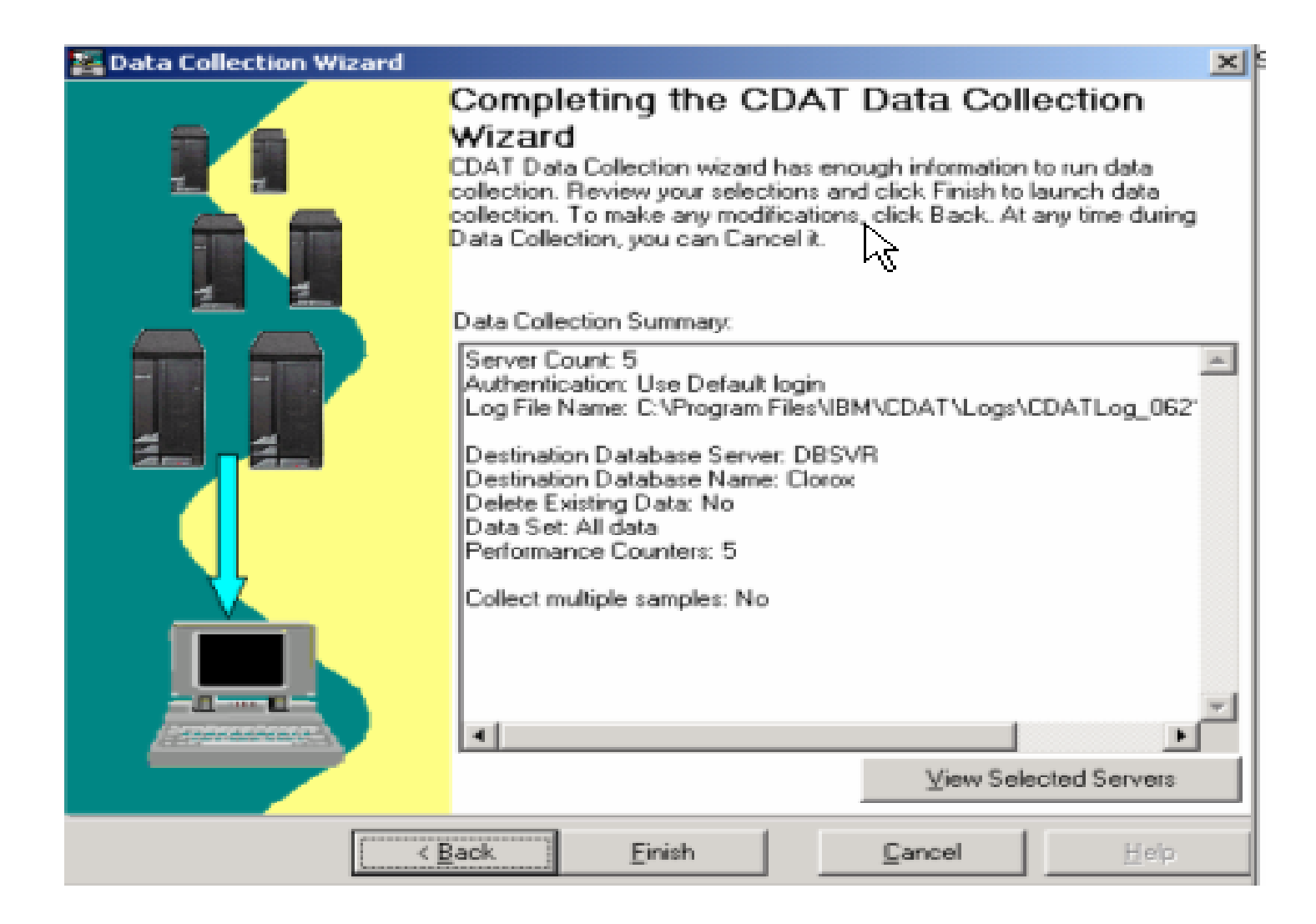

© IBM Corporation 2004

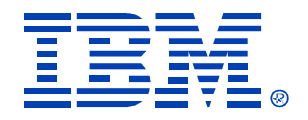

- Data collected & stored in the database can be exported to a miniAlign spreadsheet
- Fields that are populated:

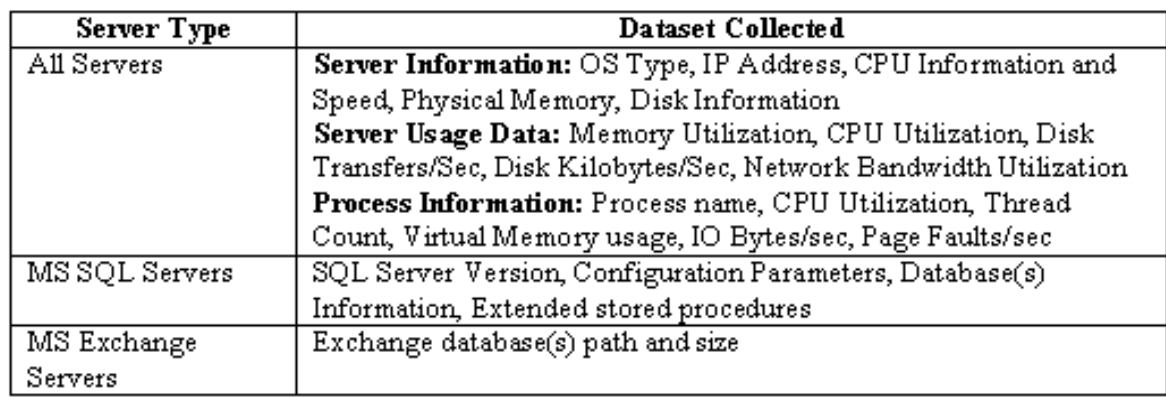

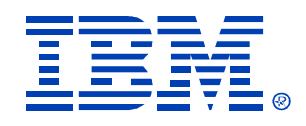

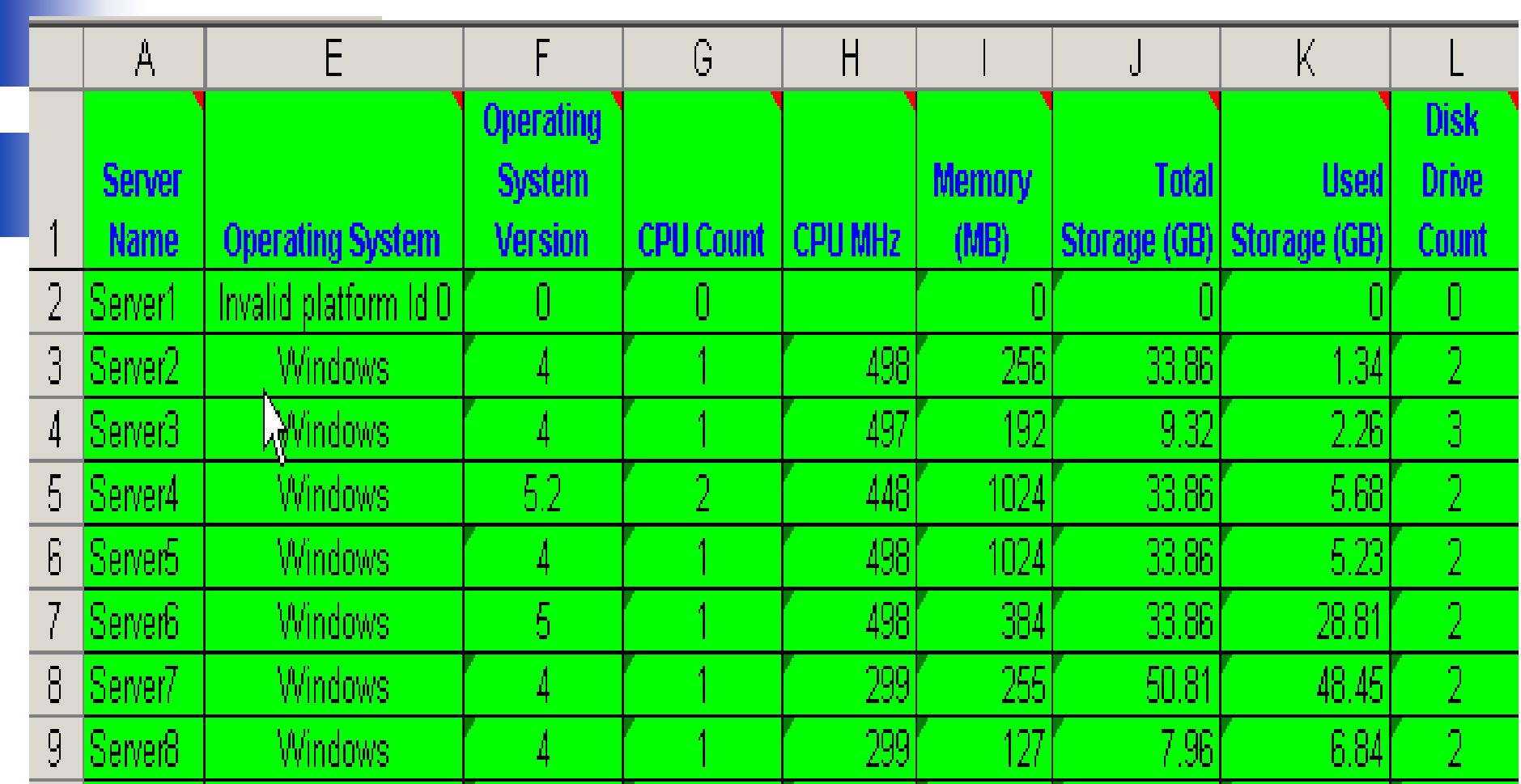

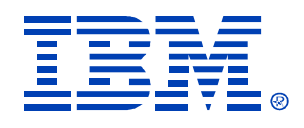

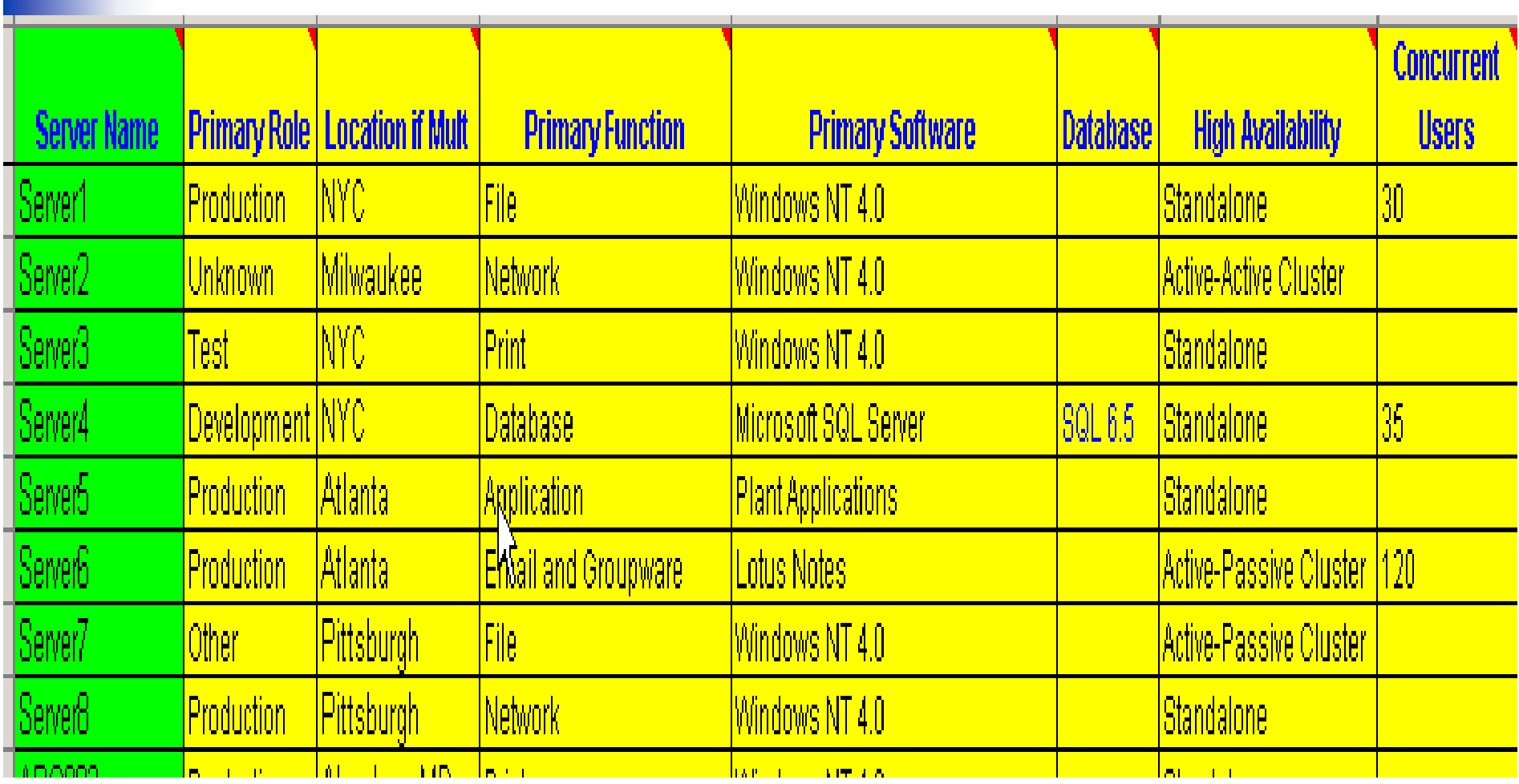

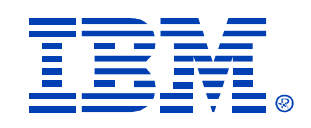

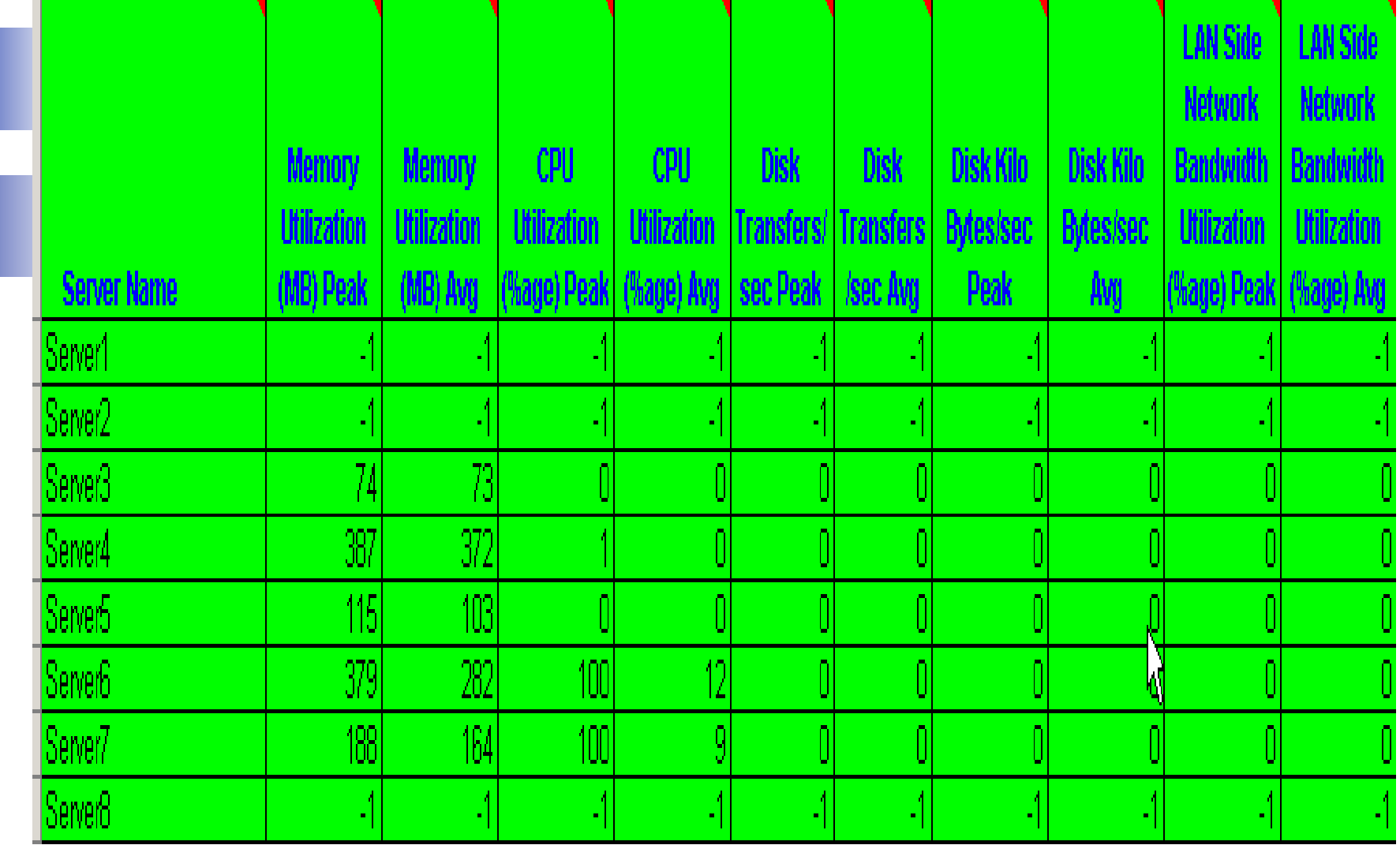

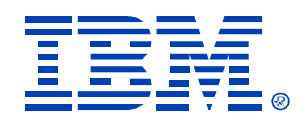

## *CDAT Usage*

- Data Collection from Multiple domains
	- has to be done one domain at a time if there are no trust relations/common administrative account
- Server Access
	- Sometimes, specific servers can flag an "Access Denied" message if the Administrative account used is not valid on the server.

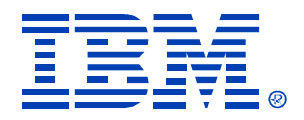

# *CDAT Usage*

- Server Discovery
	- CDAT cannot discover or collect data from certain servers (e.g.. in a DMZ)
		- Can run within DMZ if allowed
	- CDAT normally discovers  $\sim$  20% more servers than customer is aware of
	- Automatic discovery discovers only "Servers" (not Windows PC's)
	- IP discovery supports workstations also

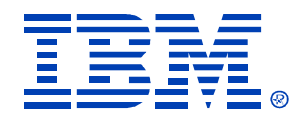

# *CDAT Usage*

"Enterprise Data Collector"

- Allows Business Units to run CDAT independently
- Select 'Local' or remote server name from list of SQL Servers in Domain
- Can store collected CDAT database on selected server
- "EDC" program will merge multiple CDAT databases into single database
- Generate Enterprise-wide spreadsheet of server data

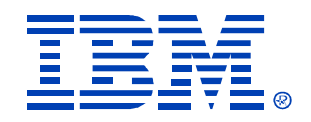

## *Process Steps:*

- **Qualification** > Nomination Form
	- **Profile Environment** > CDAT
	- **"Island Analysis"** > SCON SWAT team

- 
- **Solution Development** > Proposal (Fee based):
- **Implementation** > Lab Services

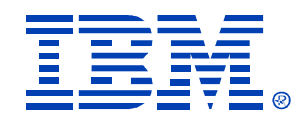

### *"Island Analysis"*

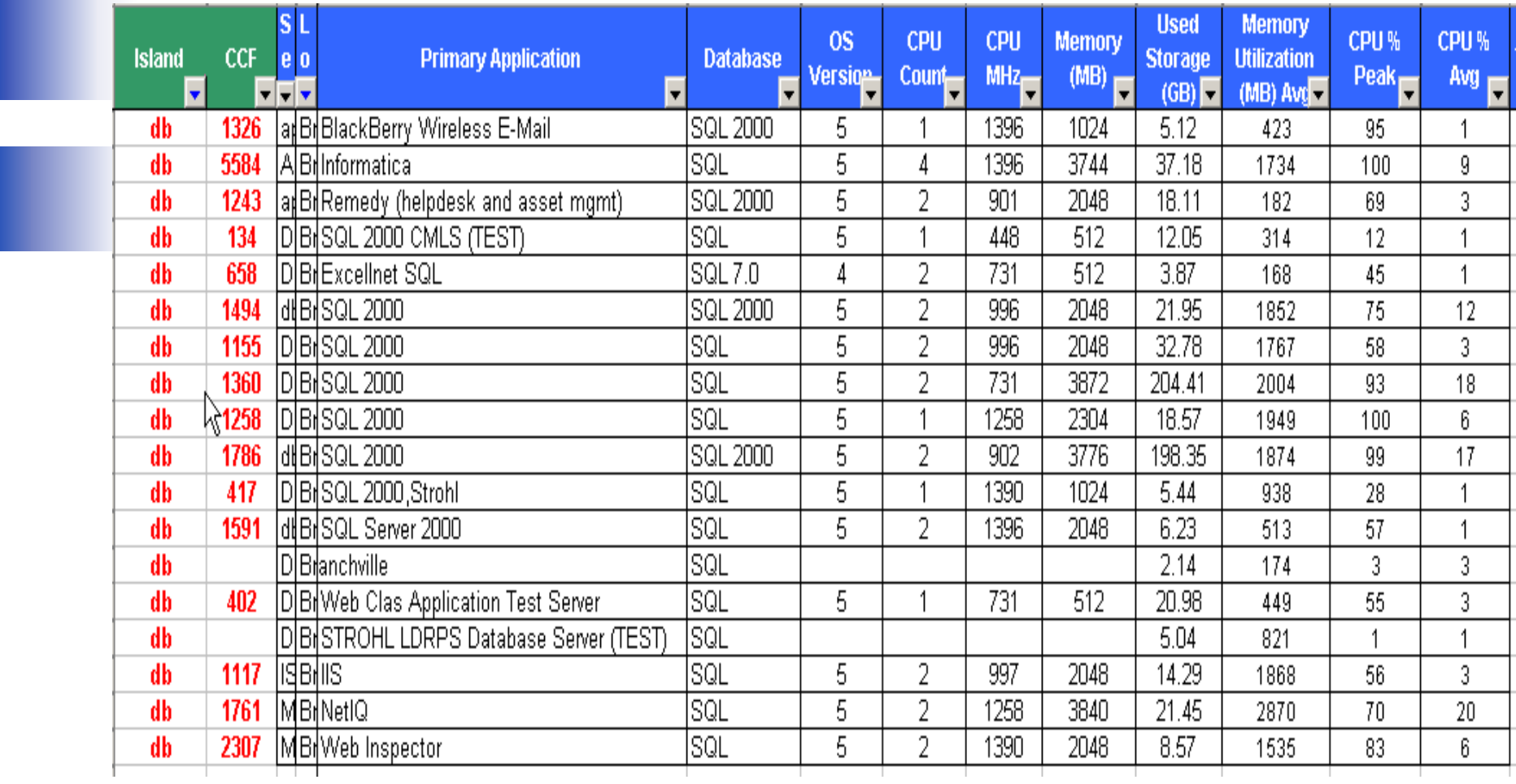

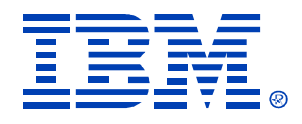

#### *"Island Analysis"*

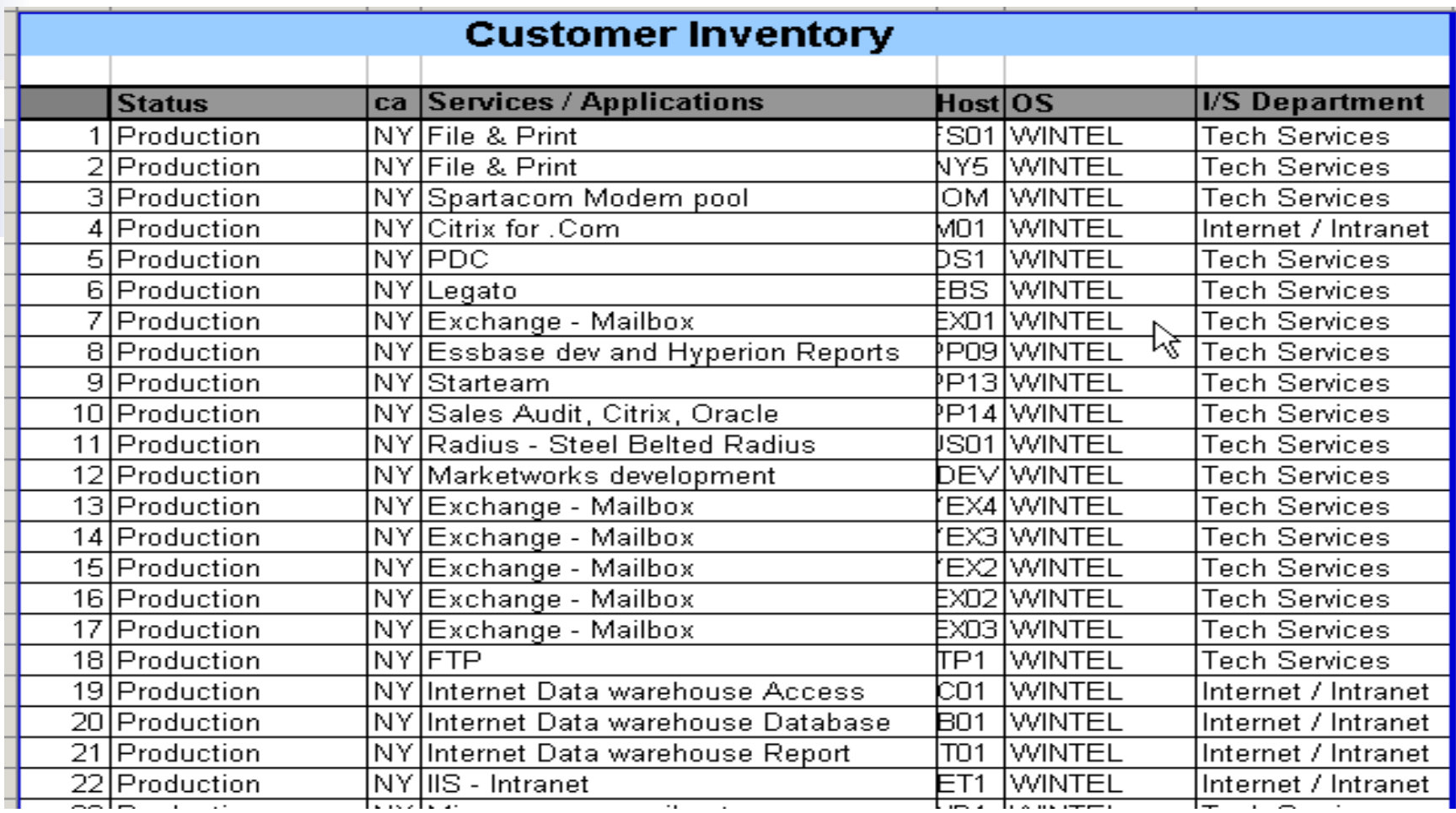

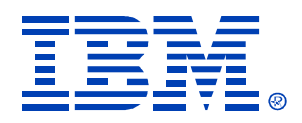

## *"Island Analysis"*

- Perform a detail database analysis
	- Can the databases be combined?
	- –Are there any custom databases?
	- Number of database transactions?
	- –Database indexing?
	- –Number of queries?
	- –Middleware application requirements?
	- Vendor validated?
	- –Can the business and infrastructure support centralization
	- –Can one database platform be used as standardization?
	- –Memory requirements?

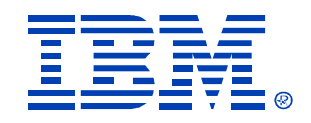

### *Process Steps:*

- **Qualification** > Nomination Form
	- **Profile Environment** > CDAT
	-

- **"Island Analysis"** > SCON SWAT team
- **Solution Development** > Proposal
	- (Fee based):
- **Implementation** > Lab Services

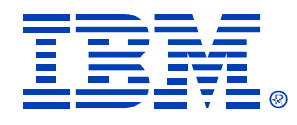

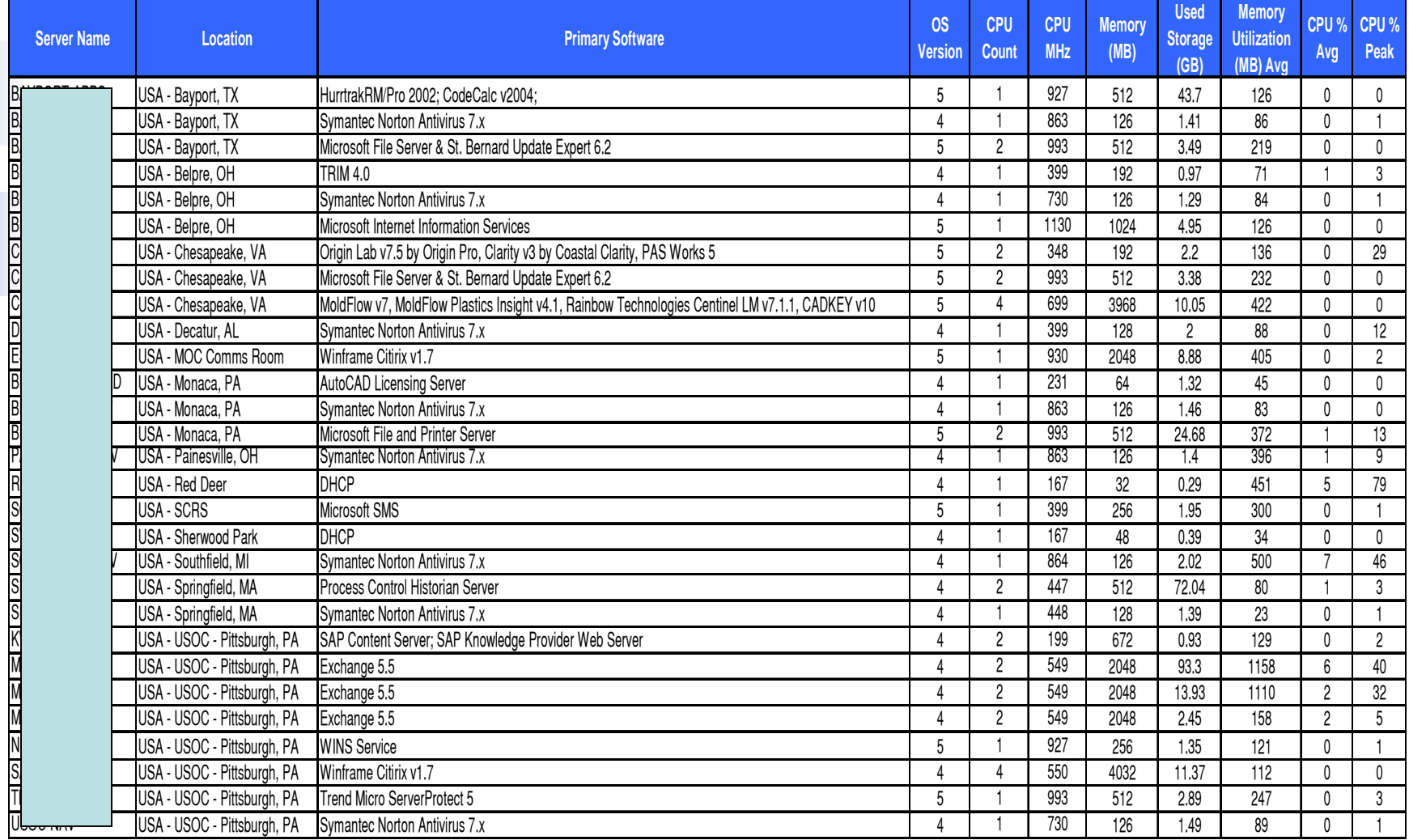

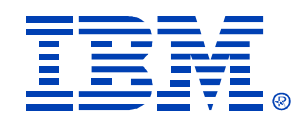

#### Hardware Solution Specifications - USA

- 30 servers will be consolidated 2 x445 server  $\blacksquare$
- Use ESX Server and VirtualCenter
- ESX Server requires local disk storage for OS boot
- Will be SAN connected ٠

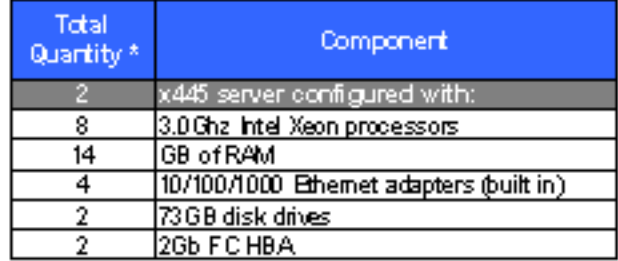

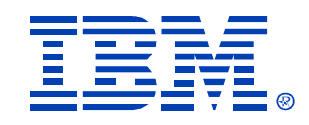

#### **Storage Requirements**

な

#### Canada

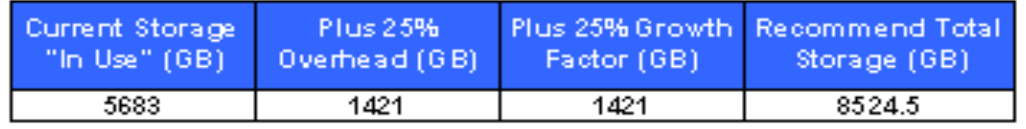

#### **USA**

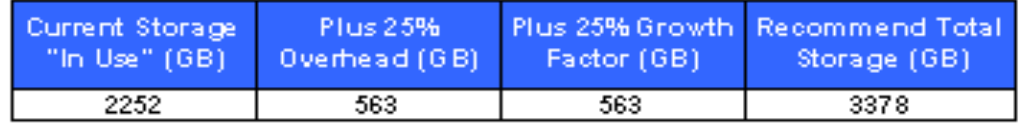

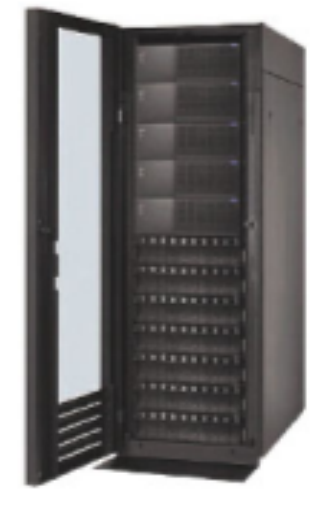

#### **Europe**

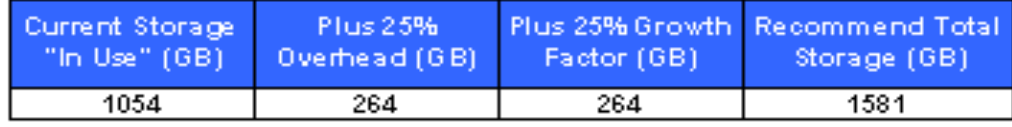

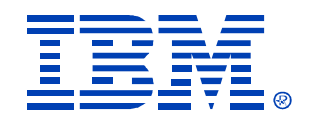

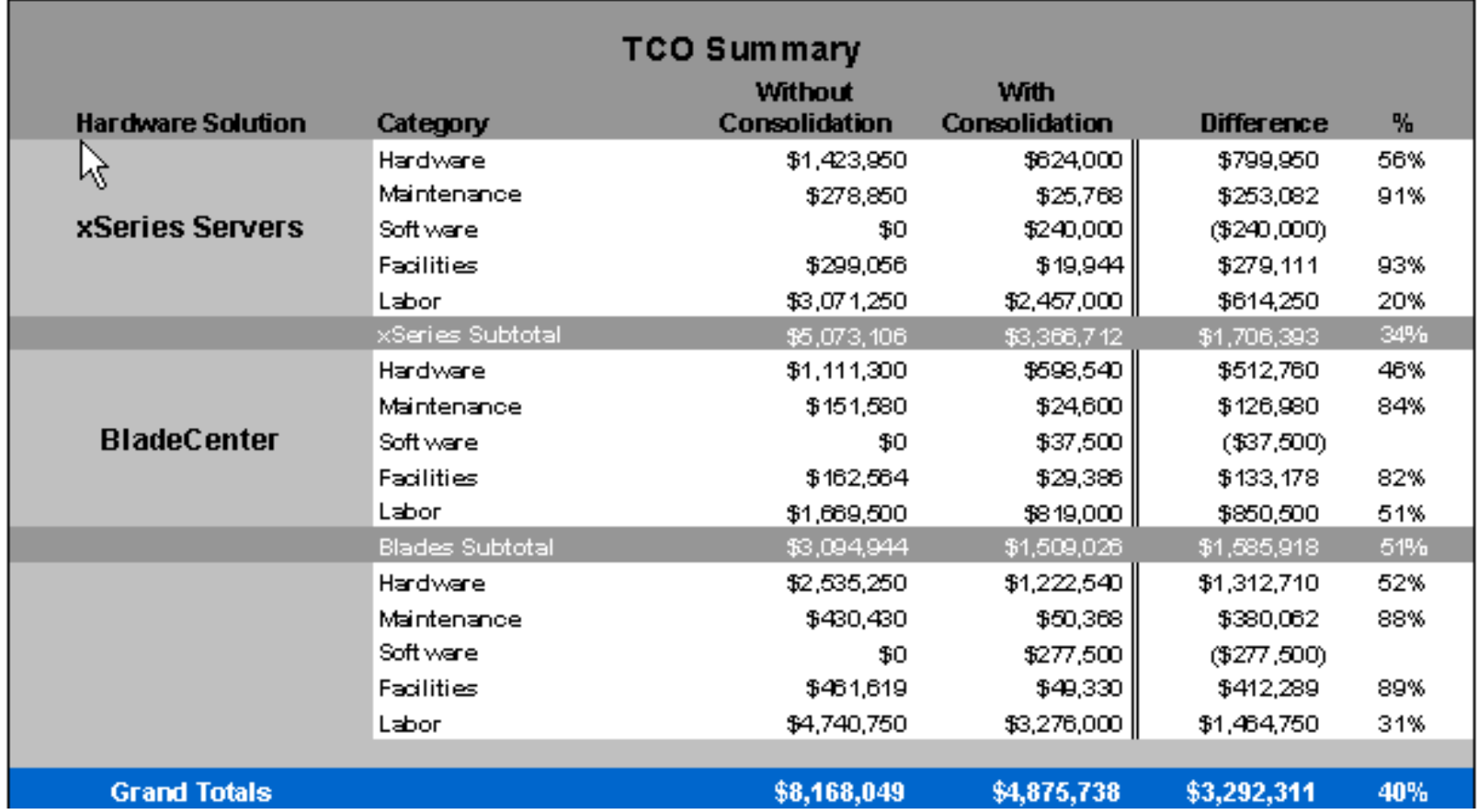

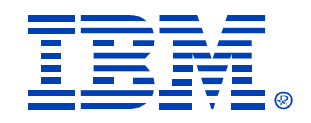

### *Process Steps:*

- **Qualification** > Nomination Form
	- **Profile Environment** > CDAT
	- **"Island Analysis"** > SCON SWAT team
- 
- - **Solution Development** > Proposal (Fee based):
	- **Implementation** > Lab Services

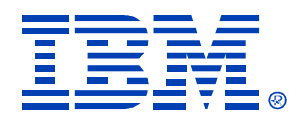

#### *Implementation Services*

#### **xSeries Lab Services**

- xSeries Lab Services can help in the deployment of all solutions in this study
	- Skilled and experienced xLS staff help speed deployment  $\equiv$
	- Reduces interruptions, freeing I/T staff to focus on other tasks
	- $-$  A smooth and efficient deployment results in faster financial savings

The goal of xLS is to assist customers in the efficient adoption of IBM technology, resulting in a faster realization of savings.

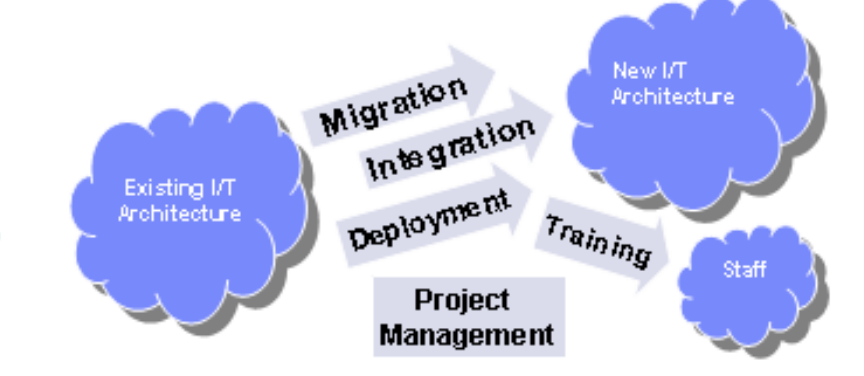

## *Implementation Services*

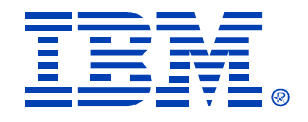

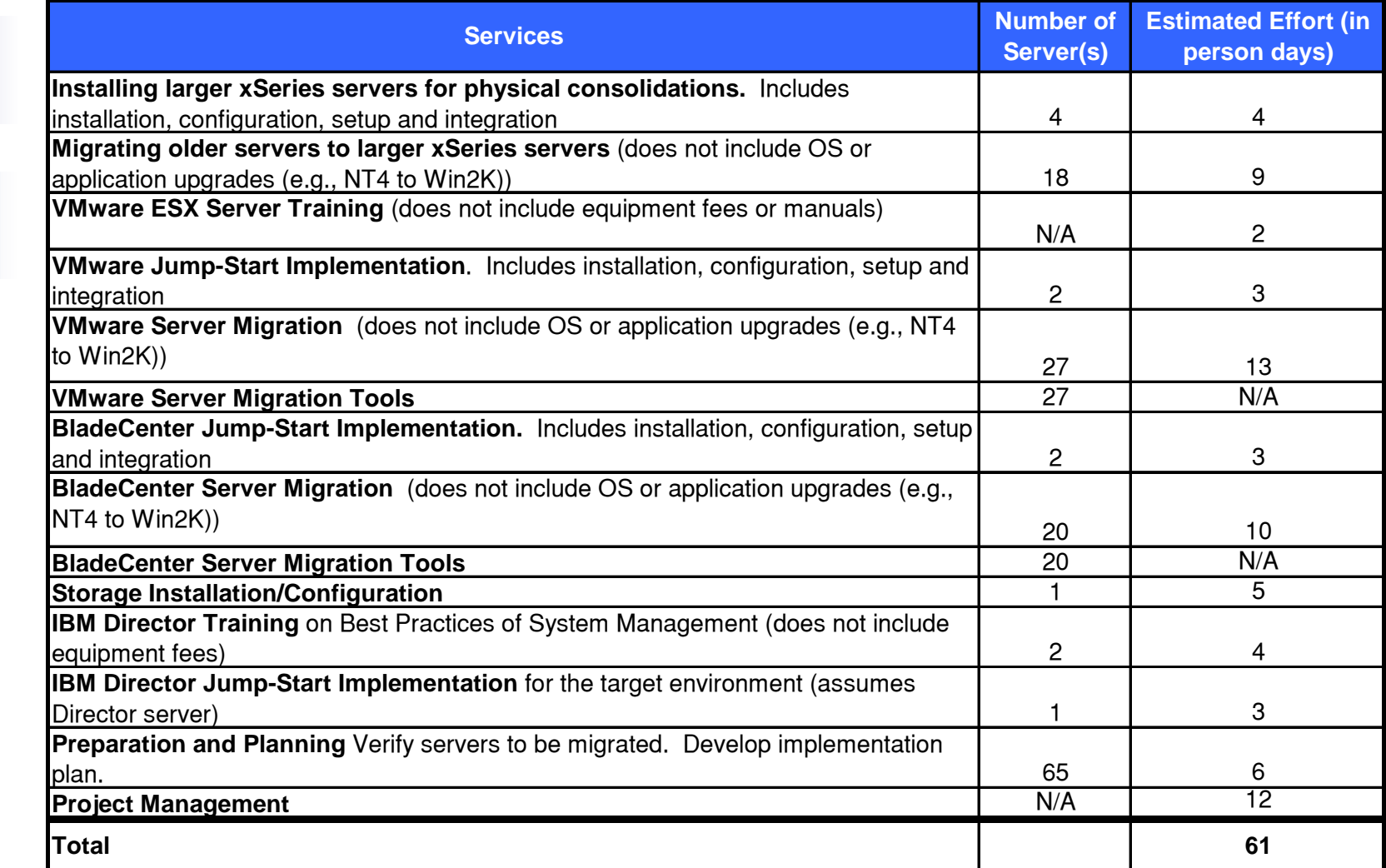

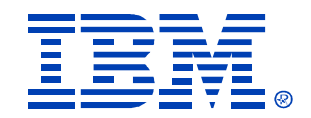

#### Questions?.....

#### Thank you for your time!

### Optional Demo

© IBM Corporation 2004

## Multiple Samples Security

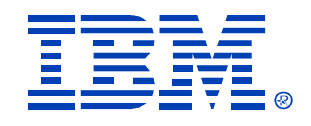

- To use the Domain Admin account for multiple samples, the machine (laptop) must be a member of the Domain or a trusted domain
- As a workaround, enter a local Admin account in the Multiple Samples screen - the domain user and password will be stored in clear text in the batch file